## 目录

<span id="page-0-0"></span>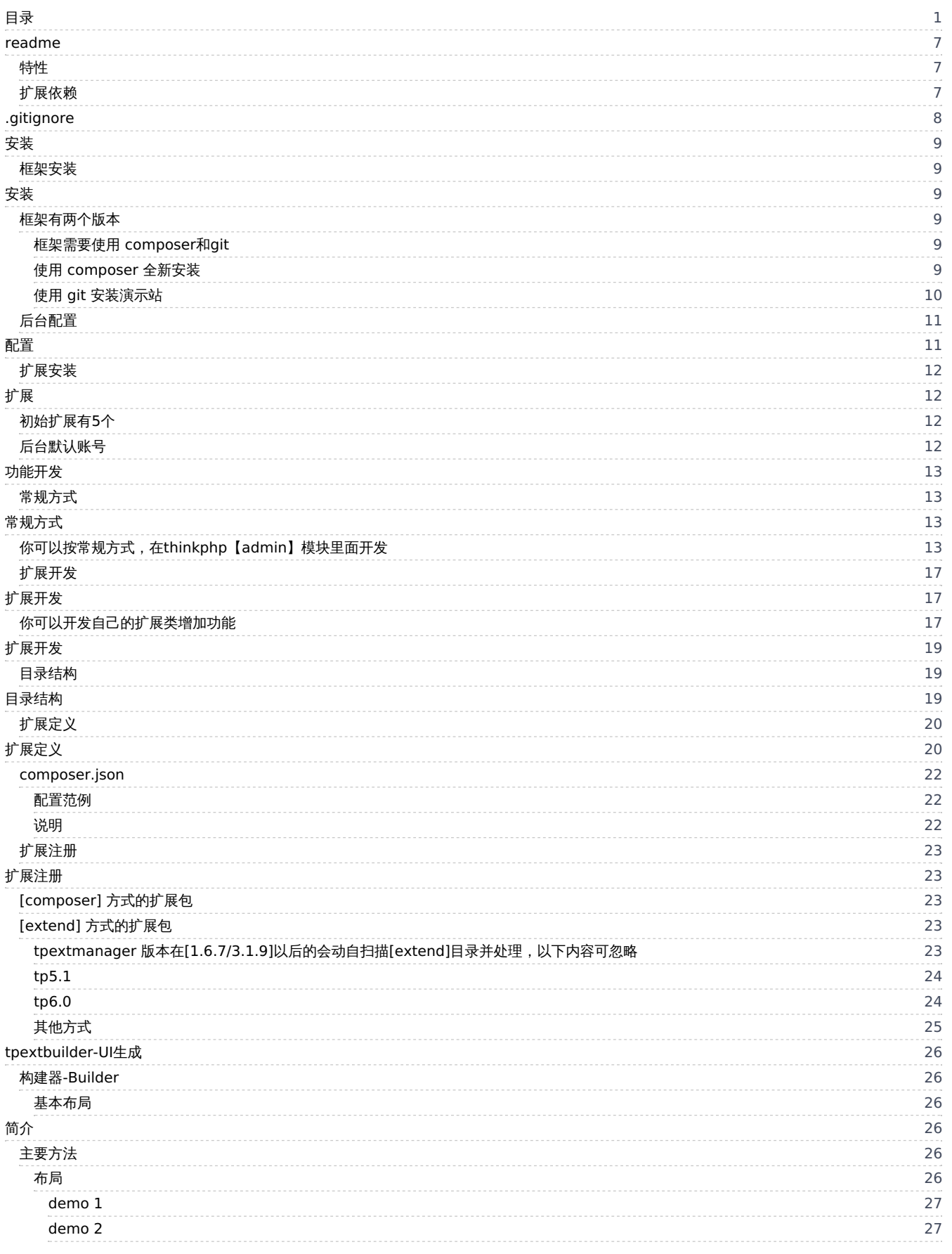

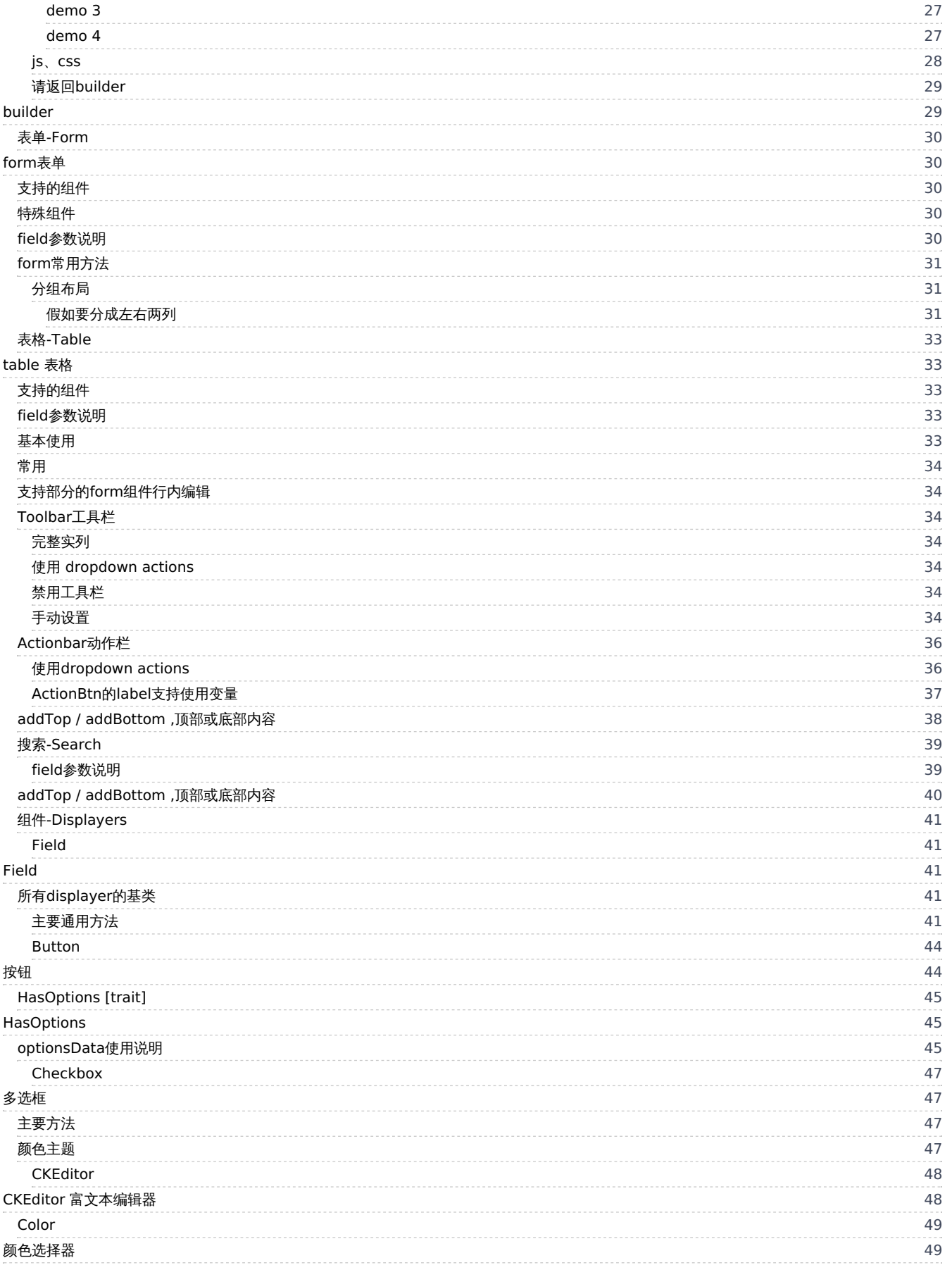

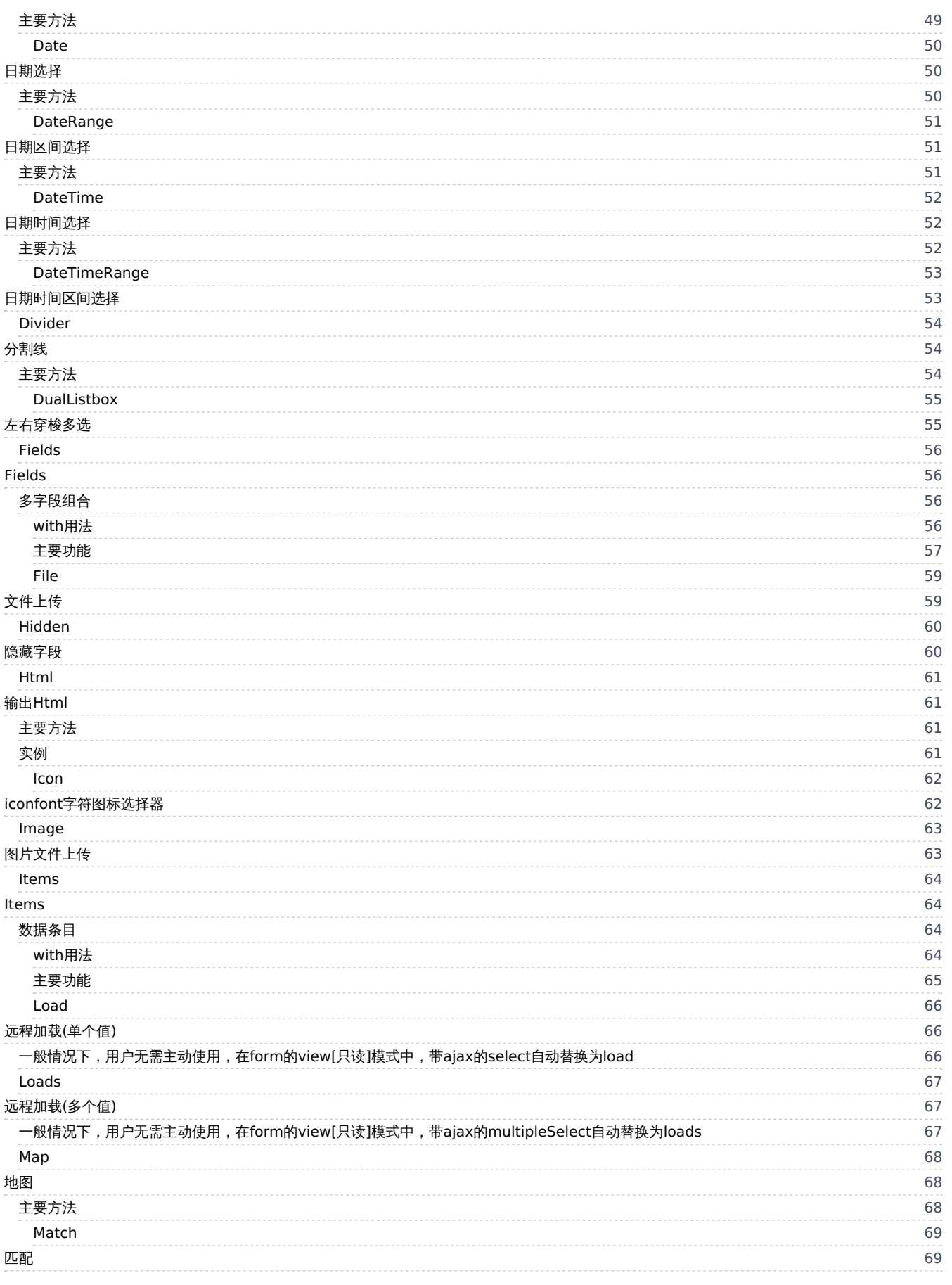

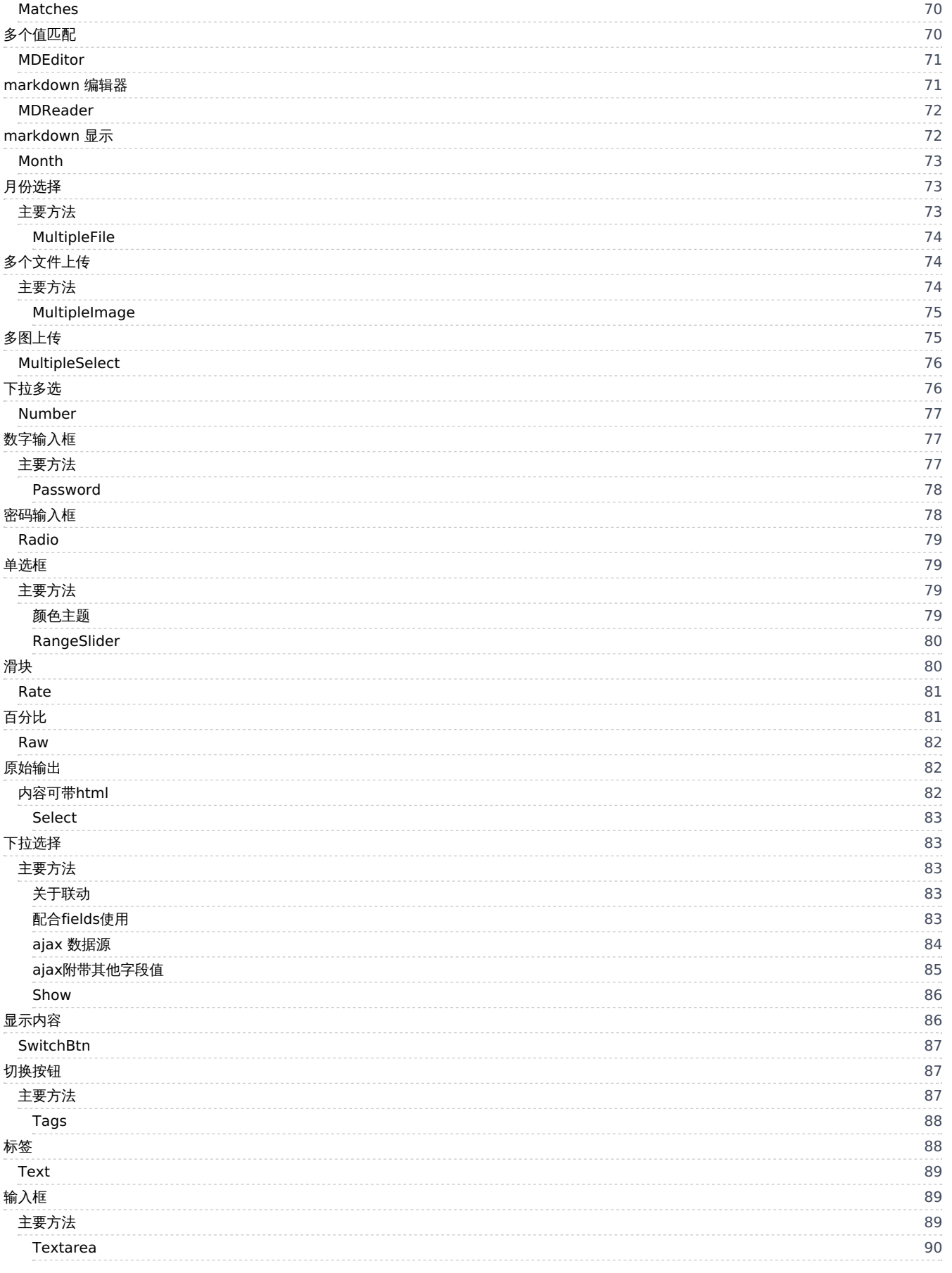

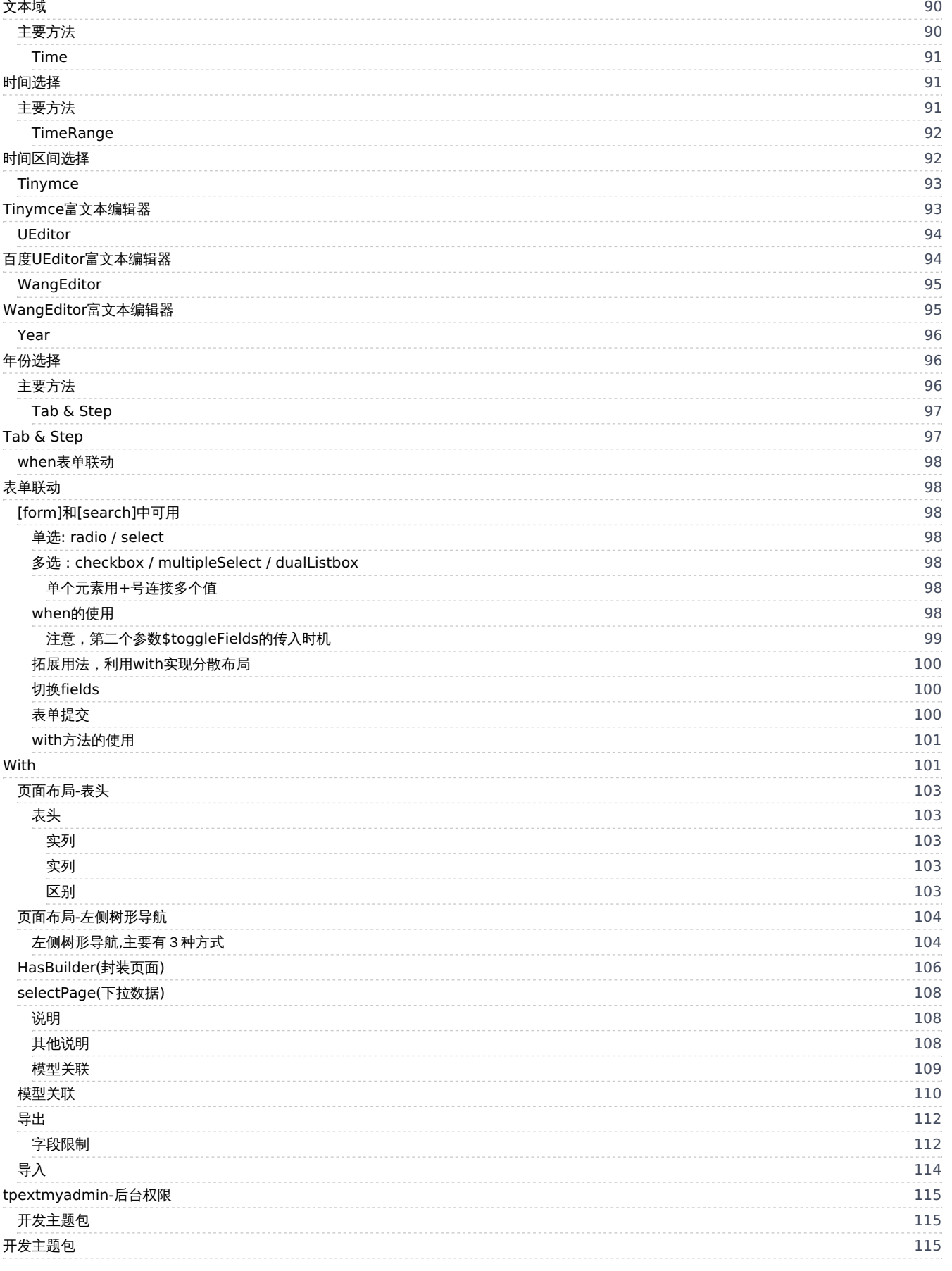

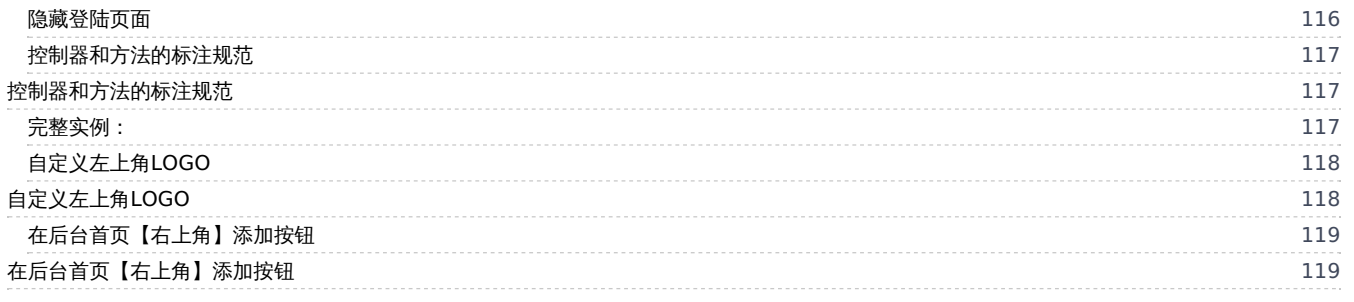

# <span id="page-6-0"></span>readme

### <span id="page-6-1"></span>特性

基于 [bootstrap]和[Light-Year-Admin-Template]的后台模板, 封装了大部分常用组件。

### <span id="page-6-2"></span>扩展依赖

- tpext <https://gitee.com/tpext/tpext>
- tpextbuilder <https://gitee.com/tpext/tpextbuilder>
- tpextmanager <https://gitee.com/tpext/tpextmanager>
- lightyearadmin <https://gitee.com/tpext/lightyearadmin>
- tpextmyadmin <https://gitee.com/tpext/tpextmyadmin>

# <span id="page-7-0"></span>.gitignore

/.idea /.vscode /.vscode /.obsidian \_config.yml

# <span id="page-8-0"></span>安装

<span id="page-8-1"></span>框架安装

<span id="page-8-2"></span>安装

## <span id="page-8-3"></span>框架有两个版本

- 5.0 基于thinkphp 5.1 (推荐(文档基于此版本))
- $6.0$  基于thinkphp  $6.0$  (beta)

### <span id="page-8-4"></span>框架需要使用 composer和git

安装 composer

<https://pkg.phpcomposer.com/#how-to-install-composer/>

安装 git

<https://git-scm.com/>

### <span id="page-8-5"></span>使用 **composer** 全新安装

5.0 或 6.0 , 根据您的需要, 选择其中一个版本),

[5.0]分支对应 tpextmyadmin 的[1.0]分支,依次执行以下命令, myadmin 为新项目目录,可自行调整

composer create-project topthink/think=5.1.\* myadmin

cd myadmin

composer require ichynul/tpextmyadmin:^1.\*

#### 或

[6.0]分支对应 tpextmyadmin 的[3.0]分支,依次执行以下命令, myadmin6 为新项目目录,可自行调整

composer create-project topthink/think=6.0.\* myadmin6

cd myadmin6

composer require ichynul/tpextmyadmin:^3.\*

安装完毕,此安装版是最小模式,只包含基本的后台功能,建议开发新项目时使用此方式。

### <span id="page-9-0"></span>使用 **git** 安装演示站

拉取 5.0 分支代码,依次执行以下命令, myadmin 为新项目目录,可自行调整

git clone -b 5.0 https://github.com/hi-tpext/myadmin.git myadmin

cd myadmin

composer update

或 拉取 6.0 分支代码,依次执行以下命令, myadmin6 为新项目目录,可自行调整

git clone -b 6.0 https://github.com/hi-tpext/myadmin.git myadmin6

cd myadmin6

composer update

相关演示代码在 application/admin/ 或 app/admin/ 中,数据库脚本由 [myadmindata] 扩展提供,请下载安装。 安装完毕, 此安装版是最和演 示站同步的,如果你想自己搭建演示站可用此方式。 注意:此方式的仓库是不带 composer 依赖 vendor 目录和 thinkphp 目录的,请务必运 行 composer update 安装所有依赖后再访问网站。

# <span id="page-10-0"></span>后台配置

# <span id="page-10-1"></span>配置

- apache/nginx 重写规则,略(自行百度) \*重要
- 没配置 重写规则 的话后续的url中加上 index.php
- 如: http://localhost:8081/index.php/admin

# <span id="page-11-0"></span>扩展安装

# <span id="page-11-1"></span>扩展

不出意外的话会自动跳转到扩展安装页面,现有后台相关功能都是基于扩展的方式完成的。

## <span id="page-11-2"></span>初始扩展有5个

tpext.core => 核心模块提供扩展的基本支持 tpext.builder => ui生成功能支持 tpext.manager => 扩展管理[安装/卸载/刷新资源/配置] lightyear.admin => 后台静态资源包 tpext.myadmin => 后台逻辑,管理员、权限、日志等后台基础功能

依次安装它们,最后安装完tpextmyadmin后,再次[打http://youhost/admin](http://youhost/admin),正式进入后台。

## <span id="page-11-3"></span>后台默认账号

admin tpextadmin

```
功能开发
```
<span id="page-12-1"></span>常规方式

# <span id="page-12-2"></span>常规方式

## <span id="page-12-3"></span>你可以按常规方式,在thinkphp【admin】模块里面开发

比如创建文件 /application/admin/controller/Member.php :

```
<?php
namespace app\admin\controller;
use app\common\logic\MemberLogic;
use app\common\model;
use think\Controller;
use tpext\builder\traits\HasBuilder;
/**
* Undocumented class
* @title 会员管理
*/
class Member extends Controller
{
  use HasBuilder;
  /**
  * Undocumented variable
  *
  * @var model\Member
  */
  protected $dataModel;
  protected function initialize()
  {
    $this->dataModel = new model\Member;
    $this->pageTitle = '会员管理';
    $this->enableField = 'status';
    $this->pagesize = 8;
    //作为下拉选择数据源 相关设置
    $this->selectTextField = '{id}#{nickname}({mobile})';//显示
    $this->selectFields = 'id,nickname,mobile';// ->field('id,nickname,mobile') 字段,配合[显示],优化查询性能
    $this->selectSearch = 'username|nickname|mobile'; //关键字 like 查询字段 ->where('username|nickname|mobile', 'like', $kwd);
  }
  protected function filterWhere()
  {
    $searchData = request()->post();
    $where = [];if (!empty($searchData['id'])) {
       $where[] = ['id', 'eq', $searchData['id']];
    }
    if (!empty($searchData['username'])) {
       $where[] = ['username', 'like', '%' . $searchData['username'] . '%'];
     }
    if (!empty($searchData['nickname'])) {
       $where[] = ['nickname', 'like', '%' . $searchData['nickname'] . '%'];
     }
    if (!empty($searchData['mobile'])) {
       $where[] = ['mobile', 'like', '%' . $searchData['mobile'] . '%'];
     }
    if (isset($searchData['status']) && $searchData['status'] != '') {
                                                               13 / 121
```

```
$where[] = ['status', 'eq', $searchData['status']];
  }
  if (isset($searchData['level']) && $searchData['level'] != '') {
     $where[] = ['level', 'eq', $searchData['level']];
  }
  if (!empty($searchData['province'])) {
    $where[] = ['province', 'eq', $searchData['province']];
    if (!empty($searchData['city'])) {
       $where[] = ['city', 'eq', $searchData['city']];
       if (!empty($searchData['area'])) {
         $where[] = ['area', 'eq', $searchData['area']];
       }
     }
  }
  return $where;
}
/**
* 构建搜索
 *
* @return void
*/
protected function builSearch()
{
  $search = $this->search;
  $search->text('id', '会员id')->maxlength(20);
  $search->text('username', '账号')->maxlength(20);
  $search->text('nickname', '昵称')->maxlength(20);
  $search->text('mobile', '手机号')->maxlength(20);
  $search->select('level', '等级')->optionsData(model\MemberLevel::order('level')->select(), 'name', 'level')->afterOptions([0 => '普通会员']);
  $search->select('status', '状态')->options([0 => '禁用', 1 => '正常']);
  $search->select('province', '省份')->dataUrl(url('api/areacity/province'), 'ext_name')->withNext(
    $search->select('city', '城市')->dataUrl(url('api/areacity/city'), 'ext_name')->withNext(
       $search->select('area', '地区')->dataUrl(url('api/areacity/area'), 'ext_name')
    )
  );
}
/**
* 构建表格
 *
* @return void
*/
protected function buildTable(&$data = [])
{
  $table = $this->table;
  $table->show('id', 'ID');
  $table->image('avatar', '头像')->thumbSize(50, 50)->default('/static/images/touxiang.png');
  $table->show('username', '账号');
  $table->text('nickname', '昵称')->autoPost()->getWrapper()->addStyle('width:130px');
  $table->show('mobile', '手机号')->getWrapper()->addStyle('width:100px');
  $table->match('gender', '性别')->options([1 => '男', 2 => '女', 0 => '未知'])->getWrapper()->addStyle('width:50px');
  $table->show('age', '性别');
  $table->show('level_name', '等级');
  $table->show('money', model\MemberAccount::$types['money']);
  $table->show('points', model\MemberAccount::$types['points']);
  $table->show('pca', '省市区');
  $table->switchBtn('status', '状态')->default(1)->autoPost()->getWrapper()->addStyle('width:60px');
  $table->show('last_login_time', '最近登录')->getWrapper()->addStyle('width:150px');
  $table->show('create_time', '注册时间')->getWrapper()->addStyle('width:150px');
  $table->sortable('id,sort,money,points,commission,re_comm,shares,last_login_time');
  $table->getToolbar()
    ->btnAdd()
```

```
->btnEnableAndDisable('启用', '禁用')
```

```
->btnRefresh();
```
'avatar',

```
$table->getActionbar()
    ->btnEdit()
    ->btnView()
    ->btnLink('account', url('/admin/memberaccount/add', ['member_id' => '__data.pk__']), '', 'btn-success', 'mdi-square-inc-cash');
}
/**
* 构建表单
*
* @param boolean $isEdit
* @param array $data
*/
protected function builForm($isEdit, &$data = [])
{
  $form = $this->form;
  $form->tab('基本信息');
  $form->image('avatar', '头像')->thumbSize(50, 50);
  $form->text('username', '账号')->required()->maxlength(20);
  $form->text('nickname', '昵称')->required()->maxlength(20);
  $form->text('mobile', '手机号')->maxlength(11);
  $form->text('email', '邮件')->maxlength(60);
  $form->radio('gender', '性别')->options([0 => '未知', 1 => '男', 2 => '女'])->default(0);
  $form->number('age', '年龄')->max(100)->min(1)->default(18);
  if ($isEdit) {
    $form->show('points', model\MemberAccount::$types['points']);
    $form->show('money', model\MemberAccount::$types['money']);
  }
  $form->tab('其他信息');
  $form->fields('省/市/区');
  $form->select('province', ' ', 4)->size(0, 12)->showLabel(false)->dataUrl(url('api/areacity/province'), 'ext_name')->withNext(
    $form->select('city', ' ', 4)->size(0, 12)->showLabel(false)->dataUrl(url('api/areacity/city'), 'ext_name')->withNext(
       $form->select('area', ' ', 4)->size(0, 12)->showLabel(false)->dataUrl(url('api/areacity/area'), 'ext_name')
    )
  );
  $form->fieldsEnd();
  $form->textarea('remark', '备注')->maxlength(255);
  $form->switchBtn('status', '状态')->default(1);
  $form->image('erweima_img', '二维码')->thumbSize(50, 50);
  $levels = model\MemberLevel::order('level')->field('name,level')->select();
  if ($isEdit) {
    $form->match('level', '等级')->optionsData($levels, 'name', 'level');
    $form->show('last_login_ip', '最近登录IP')->default('-');
    if (session('admin_id') == 1) {
       $form->show('openid', 'openid')->default('-');
    }
    $form->show('last_login_time', '最近登录时间');
     $form->show('create_time', '注册时间');
    $form->show('update_time', '修改时间');
  }
}
/**
* 保存数据
 *
* @param integer $id
* @return void
*/
private function save($id = 0){
  $data = request()->only([
```
'username',

```
'nickname',
       'mobile',
       'email',
       'gender',
       'age',
       'level',
       'province',
       'city',
       'area',
       'status',
       'remark',
       'erweima_img',
    ], 'post');
    $result = $this->validate($data, [
        'username|账号' => 'require',
        'nickname|昵称' => 'require',
       'mobile|手机号' => 'mobile',
       'level|等级' => 'number',
       'age|年龄' => 'number',
    ]);
    if (true !== $result) {
       $this->error($result);
    }
    if ($data['mobile'] && $exist = $this->dataModel->where(['mobile' => $data['mobile']])->find()) {
       if ($id) {
         if ($exist['id'] != $id) {
           $this->error('手机号未能修改,已被占用');
         }
       } else {
         $this->error('手机号已被占用');
       }
    }
    return $this->doSave($data, $id);
  }
}
```

```
不使用 HasBuilder 的话,就是常规开发,按tp5.1来。
```
## <span id="page-16-0"></span>扩展开发

# <span id="page-16-1"></span>扩展开发

可参考:tpext.myadmin[https://gitee.com/tpext/tpextmyadmin] 提供了后台基础逻辑,管理员、权限、日志等后台基础功能。

## <span id="page-16-2"></span>你可以开发自己的扩展类增加功能

### <?php namespace com\youadmin\common; use tpext\common\Module as baseModule; class Module extends baseModule { protected \$version = '1.0.1'; protected \$name = 'youname.module'; protected \$title = '我的框架'; protected \$description = '我的框架提供了xxxx功能'; //扩展根目录,如果是以composer方式扩展,程序代码放在src目录,则此处为/../../,如果是以extend方式开发,则为/../ protected  $$root =$  DIR .  $'$ .../../'; protected \$assets = 'assets'; //如果有静态资源,否则不用写 protected \$modules = [ 'admin' => ['index' ,'article' ,'product'], //admin 模块,有哪些控制器 'home' => ['index' ,'article' ,'product'], //home 模块,有哪些控制器 'test' => ['test1' ,'test2' ,'test3'], //test 模块,有哪些控制器 // 更多 ]; /\*\* \* 后台菜单 \* \* @var array \*/ protected \$menus = [ [ 'title' => '菜单', 'sort'  $=> 1$ , 'url' => '#', 'icon' => 'mdi mdi-coffee', 'children' => [  $\lceil$ 'title' => '子菜单1',

扩展开发支持多模块,不只是 admin 。

'url' => '/admin/extdemo/index1', 'icon' => 'mdi mdi-collage',

'url' => '/admin/extdemo/index2', 'icon' => 'mdi mdi-collage',

'sort'  $=> 1$ ,

'title' => '子菜单2', 'sort'  $=> 2$ ,

],  $\sqrt{2}$ 

], ], ] ]; }

关于模块开发的更详细细节,后面会有更介绍。

# <span id="page-18-0"></span>扩展开发

<span id="page-18-1"></span>目录结构

# <span id="page-18-2"></span>目录结构

这里拿 tpextmyadmin 做介绍

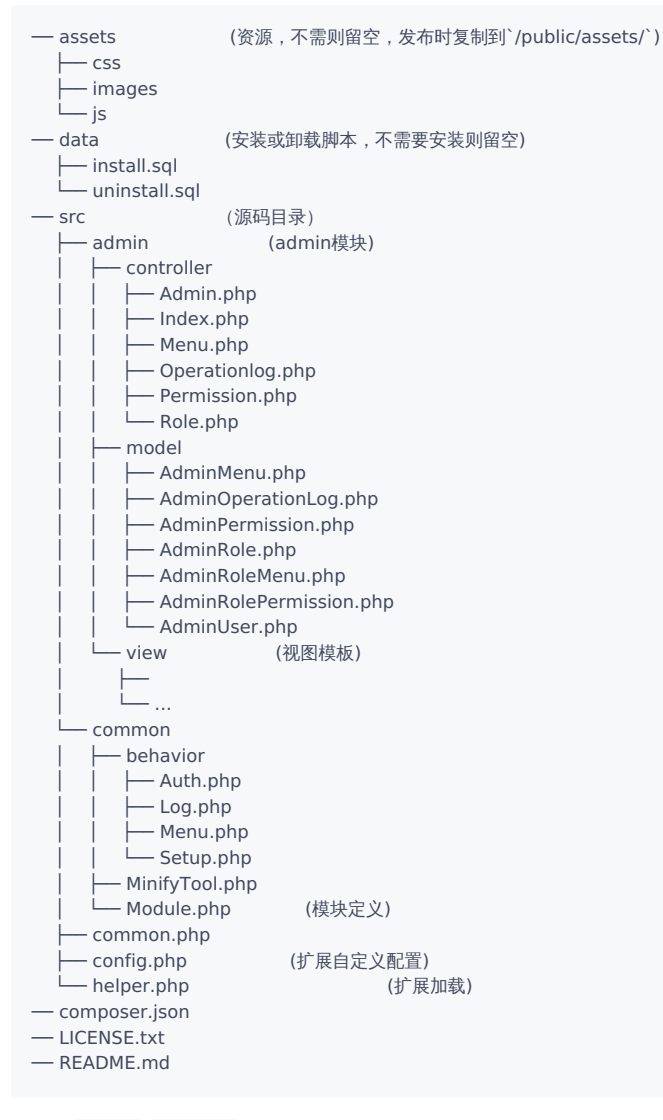

主要有 admin, common 两个模块,实际中可以按需要增加其他模块, 如前台 index 模块。

## <span id="page-19-0"></span>扩展定义

# <span id="page-19-1"></span>扩展定义

/src/common/Module.php

```
namespace com\youadmin\common;
use tpext\common\Module as baseModule;
class Module extends baseModule
{
  protected $version = '1.0.1';
  protected $name = 'youname.module';//
  protected $title = '我的框架';
  protected $description = '我的框架提供了xxxx功能';
  //扩展根目录,如果是以composer方式扩展,程序代码放在src目录,则此处为/../../,如果是以extend方式开发,则为/../
  protected $root = \_DIR. '/./.'.';
  protected $assets = 'assets'; //如果有静态资源,否则不用写
  //模块定义
  protected $modules = [
    'admin' => ['index' ,'article' ,'product'], //admin 模块,有哪些控制器
    'home' => ['index' ,'article' ,'product'], //home 模块,有哪些控制器
    'test' => ['test1' ,'test2' ,'test3'], //test 模块,有哪些控制器
    // 更多
  ];
  //后台菜单
  protected $menus =
  [
     [
      'title' => 'test',
      'url' => '#','icon' => 'mdi mdi-account-card-details',
      'children' => [
         \lceil'title' \Rightarrow 'test1'.
           'url' => '/admin/group/index',
           'icon' => 'mdi mdi-account-network',
         ],
         \sqrt{2}'title' => 'test2',
           'url' => '/admin/role/index',
           'icon' => 'mdi mdi-account-multiple',
         ],
         //...
      ],
     ],
     //...
   ];
  //安装 ,无特别需求,没必要重写
  public function install()
  {
    if (parent::install()) {
      //sql执行成功,你的逻辑
      return true;
    }
    //sql安装sql执行失败,你的逻辑
    return false;
  }
```

```
public function uninstall()
   {<br>if (parent::uninstall()) {
      if (parent::uninstall()) {
        //sql执行成功,你的逻辑
        return true;
      }
   //sql安装sql执行失败,你的逻辑
   return false;
  }
 }
```
### <span id="page-21-0"></span>composer.json

### <span id="page-21-1"></span>配置范例

```
{
  "name": "youname/modulename",
  "description": "thinkphp extension",
  "type": "library",
  "keywords": [
    "thinkphp"
  ],
  "homepage": "http://your-web-site.com/",
  "license": "Apache-2.0",
  "authors": [
    {
       "name": "youname",
       "email": "youname@email.com"
    }
  ],
  "require": {
    "topthink/framework": "5.1.*",
     "ichynul/tpext": "^1.0.1",
     "ichynul/tpextbuilder": "^1.0.1"
  },
  "autoload": {
    "psr-4": {
       "tpext\\modulename\\": "src/"
    },
    "files": [
       "src/helper.php"
    ]
  }
}
```
### <span id="page-21-2"></span>说明

autoload>psr-4:定义命名空间[ "tpext\\modulename\\": "src/" ]

autoload>files:定义helper[ src/helper.php ]

# <span id="page-22-0"></span>扩展注册

# <span id="page-22-1"></span>扩展注册

<span id="page-22-2"></span>[composer] 方式的扩展包

通过 helper.php 助手注册

<?php

use tpext\common\ExtLoader;

\$classMap = [ 'tpext\\myadmin\\common\\Module' ]; //注册扩展,重要,不然你的扩展无法自动启动 ExtLoader::addClassMap(\$classMap);

<span id="page-22-3"></span>[extend] 方式的扩展包

<span id="page-22-4"></span>tpextmanager 版本在[1.6.7/3.1.9]以后的会动自扫描[extend]目录并处理,以下内容可忽略

通过监听 tpext\_find\_extensions 事件,然后在事件处理中使用添加;

#### <span id="page-23-2"></span><span id="page-23-0"></span>[tp](#page-23-2)5.1

在 application/tags.php 中添加监听:

```
<?php
use tpext\common\ExtLoader;
// 应用行为扩展定义文件
return [
 // 应用初始化
 'app_init' \Rightarrow [],
 // 应用开始
 'app\_begin' => [],
 // 模块初始化
 'module_init' => [],
 // 操作开始执行
 'action_begin' => [],
 // 视图内容过滤
 'view_filter' => [],
 // 日志写入
 'log\_write' => [],
 // 应用结束
 'app\_end' => [],
 // 扩展加载
 'tpext_find_extensions' => [
    'app\\common\\behavior\\Extensions',
  ],
];
```
处理程序 application/common/behavior/Extensions.php :

```
<?php
namespace app\common\behavior;
use tpext\common\ExtLoader;
class Extensions
{
  public function run()
  {
    /*也可在 【扩展管理-tpext综合管理-配置】中添加 */
    $classMap = [
      'extdemo\\common\\Module',
      'myadmindata\\common\\Module',
      'hplusadmin\\common\\Resource',
    ];
    ExtLoader::addClassMap($classMap);
  }
}
```
#### <span id="page-23-3"></span><span id="page-23-1"></span>[tp](#page-23-3)6.0

在 app/event.php 中添加监听:

```
<?php
// 事件定义文件
return [
           \Rightarrow [
  ],
'listen' => [
```

```
'AppInit' \Rightarrow [],
     'HttpRun' => [],
     'HttpEnd' \Rightarrow [],
     'LogLevel' => [],
    'LogWrite' => [],
     'tpext_find_extensions' => [
       'app\\event\\Extensions',
     ],
  ],
  'subscribe' => [
 ],
];
```
处理程序 app/event/Extensions.php :

```
<?php
declare (strict_types = 1);
namespace app\event;
use tpext\common\ExtLoader;
class Extensions
{
  public function handle()
  {
   /*也可在 【扩展管理-tpext综合管理-配置】中添加 */
   $classMap = [
     'extdemo\\common\\Module',
      //其他自定义扩展
      'myadmindata\\common\\Module',
      'hplusadmin\\common\\Resource'
    ];
    ExtLoader::addClassMap($classMap);
 }
}
```
## <span id="page-24-0"></span>其他方式

也可在 [tpext.manager]【扩展管理-tpext综合管理-配置】中添加

# <span id="page-25-0"></span>tpextbuilder-UI生成

## <span id="page-25-1"></span>构建器-Builder

<span id="page-25-2"></span>基本布局

# <span id="page-25-3"></span>简介

Builder提供全局组件(form/tabel/layer/tree/cotent)的创建方法

## <span id="page-25-4"></span>主要方法

```
//获取一个全局实例(单列模式)
//$title:页面标题,$desc:页面描述
getInstance($title = '', $desc = '');
//获取一个row
row();
//获取一个column
column($size = 12);
//获取一个表单
form($size = 12);
//获取一个表格
table($size = 12);//获取一个工具栏
toolbar($size = 12);
//默认获取一个ZTree树
tree($size = 12);//获取一个ZTree树
zTree($size = 12);//获取一个JSTree树
jsTree($size = 12);
//获取一自定义内容
content($size = 12);
//获取一tab内容
tab(<math>$size = 12</math>);
```
//获取一Layer实例 layer();

### <span id="page-25-5"></span>布局

页面结构: 行(row) -> 列(column) -> 组件(form/tabel/layer/tree/cotent)

\$builder = Builder::getInstance();

\$form = \$builder->form(12); //相当于: \$form = \$builder->column(12)->form(); //相当于: \$form = \$builder->row()->column(12)->form(); <span id="page-26-4"></span><span id="page-26-0"></span>[de](#page-26-4)mo 1

#### \$builder = Builder::getInstance();  $$form = $builder->form(6);$  $$table = $builder->table(6);$

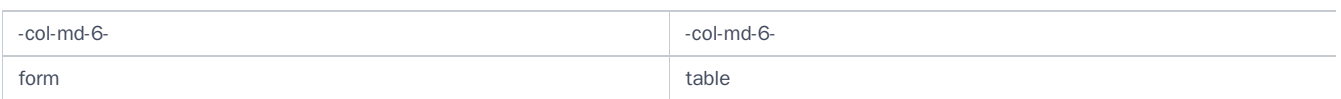

<span id="page-26-5"></span><span id="page-26-1"></span>[de](#page-26-5)mo 2

\$builder = Builder::getInstance(); \$form = \$builder->content()->display('hello'); \$form = \$builder->form(6); \$table = \$builder->table(6);

#### ----------col-md-12----------

#### cntent

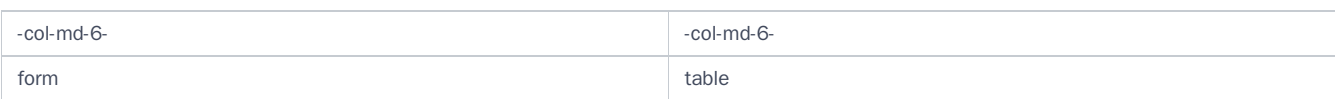

#### <span id="page-26-6"></span><span id="page-26-2"></span>[de](#page-26-6)mo 3

\$builder = Builder::getInstance();  $$form = $builder > form(6);$  $$table = $builder->row()->table(6);$ 

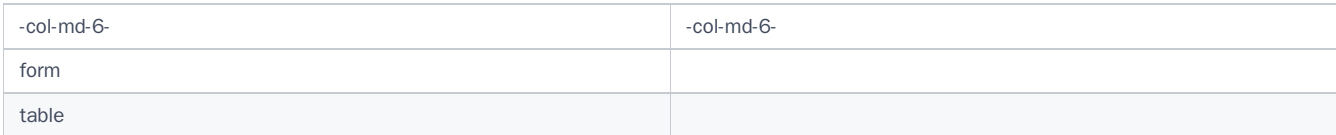

#### <span id="page-26-7"></span><span id="page-26-3"></span>[de](#page-26-7)mo 4

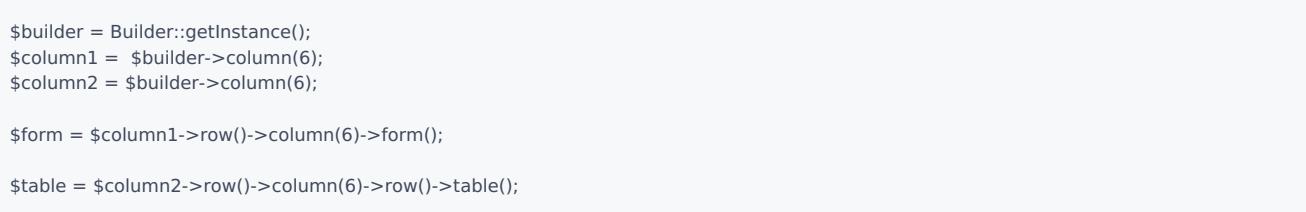

\$column->row() 与 \$row->column(n) 理论上可以不停嵌套,但实际中很少用到。

显示效果复杂,不做演示。

#### tpextbuilder-UI生成

#### <span id="page-27-0"></span>js、css

```
//用户添加自己的js/css 不要直接使用[$builder->AddJs()/$builder->addCss()],这两个方法一般用于添加displayer等组件的资源,全局需要,会被minify压缩为
//在当前页面引入一个js文件
//如:
$builder->customJs('/static/admin/js/my.js');
//在当前页面引入一个css文件
//如:
$builder->customCss('/static/admin/css/my.css');
//在当前页面添加一段js脚本
//如:
$script = < <EOTalert('666');
EOT;
$builder->addScript($script);
//在当前页面添加一段style样式
//如:
$builder->addStyleSheet('
.row
{ mrgin:0;
}
');
//在当前页面显示一个顶部通知消息,(仅GET请求时)
//如:
$builder->notify('您未完善个人信息');
//关闭当前layer弹出层
layer()->close($success = true, $msg = '操作成功');
//关闭当前layer弹出层,并刷新上一级页面列表
layer()->closeRefresh($success = true, $msg = '操作成功');
//关闭当前layer弹出层,并刷让上一级页面跳转到一个新的url
layer()->closeGo($success = true, $msg = '操作成功', $url);
```
### <span id="page-28-0"></span>请返回builder

## <span id="page-28-2"></span><span id="page-28-1"></span>[b](#page-28-2)uilder

大多数情况,请返回 \$builder->render() 或 \$builder .

```
$builder = $this->builder('出错了');
//错误,返回的是一个`content`,只渲染了部分内容,js、css等资源都没有。不算绝对错误,但可能与想象不符。
return $builder->content()->display('<p>' . '未能读取文件:' . $fileurl . '</p>');
```

```
$builder = $this->builder('出错了');
$builder->content()->display('<p>' . '未能读取文件:' . $fileurl . '</p>');
//正确
//return $builder->render();
return $builder;
```
特殊: layer系列

return \$this->builder()->layer()->closeRefresh(1, '保存成功'); return \$this->builder()->layer()->closeRefresh(0, '保存失败'); return \$this->builder()->layer()->close(0, '数据不存在');

# <span id="page-29-0"></span>表单-Form

# <span id="page-29-1"></span>form表单

# <span id="page-29-2"></span>支持的组件

/\*\*

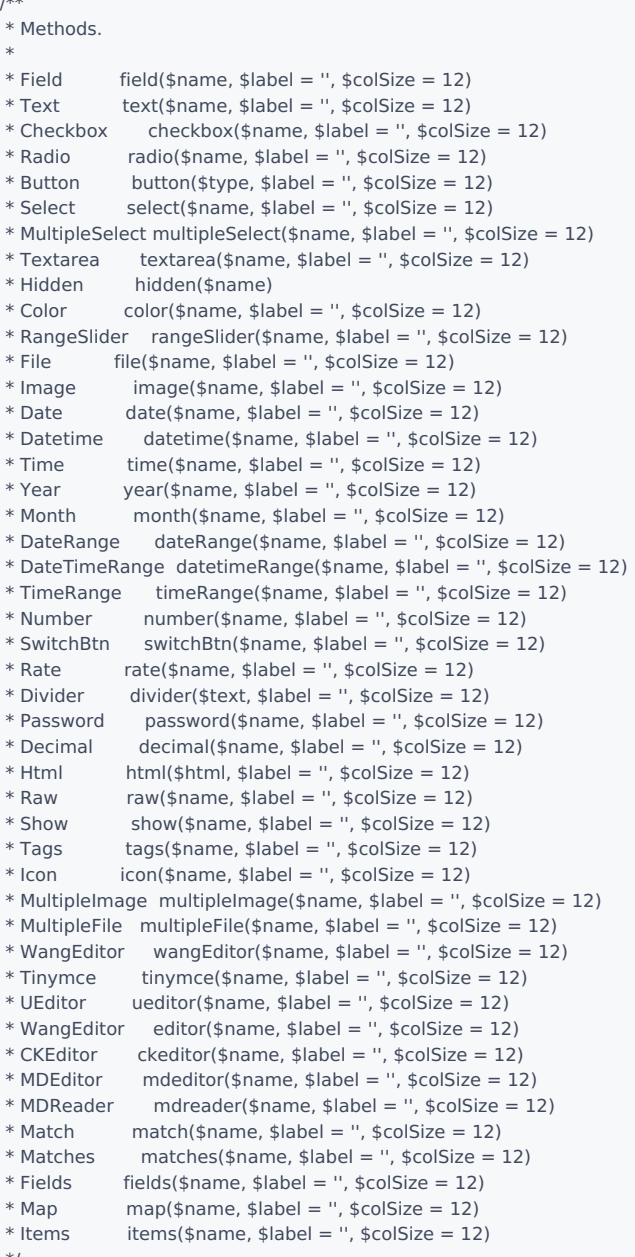

```
*/
```
## <span id="page-29-3"></span>特殊组件

fields , items , tab , step

## <span id="page-29-4"></span>field参数说明

\$name 字段名称 必填 ,如 goods\_name 或 category.name (关联模型)

\$label 显示label ,不填则取name值

\$cloSize col-md-大小,默认:12

## <span id="page-30-0"></span>form常用方法

```
//设置字段元素的默认大小,后面创建的元素就不必一个一个去设置大小了。
$form->defaultDisplayerSize(2, 6);
```
//设置字段元素默认`col-md`大小 \$form->defaultDisplayerColSize(12);

//只读,表单里面所有元素只读 \$form->readonly(true);

//是否使用ajax提交,默认使用,一般按默即可 \$form->ajax(true);

//设置表单的id,同一个页面有多个表单时可设置不同的id,避免js冲突,一般按默即可 \$form->formId('form2');

//设置表单提交的url/action \$form->action(url('myaction');

//设置【提交】【重置】按钮大小 \$form->butonsSizeClass('btn-xs');

//禁用自动生成底部【提交】【重置】按钮 \$form->bottomButtons(false);

//手动设置按钮 \$form->btnSubmit('提 交'); \$form->btnReset('重 置'); \$form->btnBack('返 回');

### <span id="page-30-1"></span>分组布局

建议使用 fields 分组,基于 clo-size 的分组布局不易控制,高度不同会互相影响。

<span id="page-30-2"></span>假如要分成左右两列

1.基于 co-sizel 分:

\$form->defaultDisplayerColSize(6);//设置默认col大小col-md-6,自动分为左右两列。

\$form->text('nickname', '姓名'); \$form->text('mobile', '手机号')->maxlength(11); \$form->select('department\_id', '部门')->options(\$departList); \$form->image('avatar', '照片');//图片高度与其他的不同,容易影响布局 \$form->text('school', '学校'); \$form->select('nation', '民族')->options(\$nationList);

#### 2.使用 fields :

//第一组:

\$form->fields('g1', '', 6)->showLabel(false)->size(0, 12); \$form->text('nickname', '姓名'); \$form->text('mobile', '手机号')->maxlength(11); \$form->select('department\_id', '部门')->options(\$departList); \$form->fieldsEnd();

//第二组: \$form->fields('g2', '', 6)->showLabel(false)->size(0, 12); \$form->image('avatar', '照片'); \$form->text('school', '学校'); \$form->select('nation', '民族')->options(\$nationList); \$form->fieldsEnd();

#### [推荐]3.使用 left/right() ,方法2的升级版

```
$form->left(6)->with(function () use ($form) {
$form->text('nickname', '姓名');
$form->text('mobile', '手机号')->maxlength(11);
$form->select('department_id', '部门')->options($departList);
});
```
\$form->right(6)->with(

```
$form->image('logo', '封面图')->required()->mediumSize(),
  $form->text('share_commission', '分销佣金')->default(0),
  $form->text('market_price', '市场价', 4),
  $form->text('cost_price', '成本价', 4)
);
```
//注意两种方式with里面的不同

## <span id="page-32-0"></span>表格-Table

# <span id="page-32-1"></span>table 表格

# <span id="page-32-2"></span>支持的组件

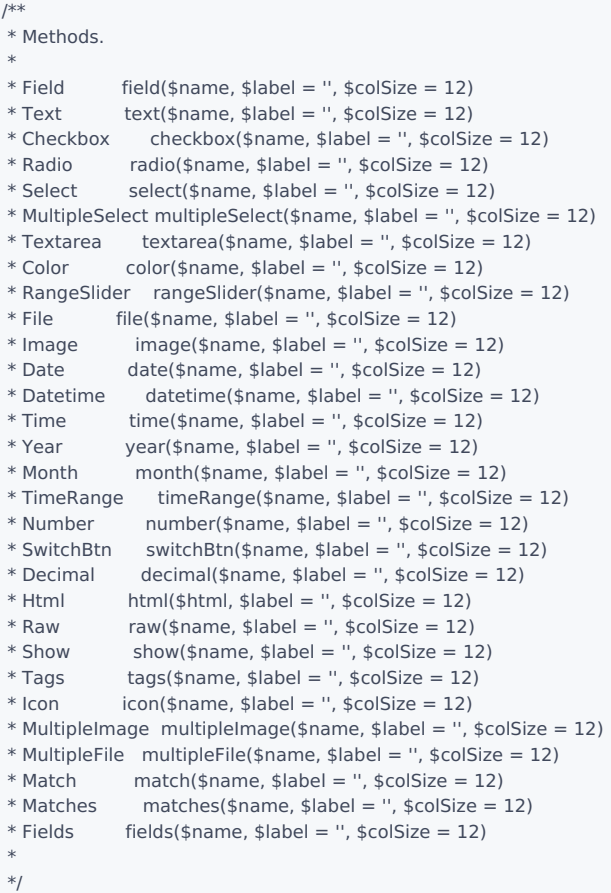

## <span id="page-32-3"></span>field参数说明

\$name 字段名称 必填

\$label 显示label ,不填则取name值

\$cloSize col-md-大小,暂无实际用处

- 理论上支持全部 form 组件,但一般来说,使用 show , field , text , Checkbox , Radio , Select , Textarea 等基本够用了。
- show 和 field 纯显示, text , Checkbox 等表单元素支持在表格行内修改并失去焦点自动提交【配合autoPost】。

## <span id="page-32-4"></span>基本使用

```
$table->show('id', 'ID');
$table->show('username', '登录帐号');
$table->text('name', '姓名')->autoPost()->getWrapper()->addStyle('max-width:80px');
$table->show('role_name', '角色');
$table->show('email', '电子邮箱')->default('无');
$table->show('phone', '手机号')->default('无');
$table->show('errors', '登录失败');
//多字段组合使用`fields`
$table->fields('times', '添加/更新时间')->with(
```

```
$table->show('create_time', '添加时间'),
   $table->show('update_time', '修改时间')
 )->getWrapper()->addStyle('width:180px');
```
<span id="page-33-0"></span>常用

- show() 显示
- raw() 显示带html的内容

## <span id="page-33-1"></span>支持部分的form组件行内编辑

text , textarea , radio , select , checkbox

行内编辑续配合 autoPost(\$url) 方法使用, url 参数不传则默认请求到同一个控制器的[ autoPost ]action

## <span id="page-33-2"></span>Toolbar工具栏

默认自动生成 [添加 / 批量删除 / 刷新] 即

btnAdd() / btnDelete() / btnRefresh()

### <span id="page-33-3"></span>完整实列

```
$table->getToolbar()
  ->btnAdd()
  ->btnEnable()
 ->btnDisable()
 ->btnDelete()
 ->btnExport()
 ->btnExports(['xlxs'=>'xlsx','xls'=>'xls'])
  ->btnRefresh();
```
### <span id="page-33-4"></span>使用 **dropdown actions**

```
$table->getToolbar()
  ->btnAdd()
  ->btnActions(
    \lceil'enable' => ['url' => url('enable', ['state' => 1]), 'label' => '启用'],
       'disable' => ['url' => url('enable', ['state' => 0]), 'label' => '禁用'],
        'delete' => '删除',
    ]
  )
  ->btnExport()
  ->btnExports(['xlxs'=>'xlsx','xls'=>'xls'])
  ->btnRefresh();
```
### <span id="page-33-5"></span>禁用工具栏

\$table->useToolbar(false);

### <span id="page-33-6"></span>手动设置

//添加 btnAdd(\$url = '', \$label = '添加', \$class = 'btn-primary', \$icon = 'mdi-plus', \$attr = '');

#### //批量删除

btnDelete(\$postUrl = '', \$label = '删除', \$class = 'btn-danger', \$icon = 'mdi-delete', \$confirm = true, \$attr = '');

//刷新 btnRefresh(\$label = ", \$class = 'btn-cyan', \$icon = 'mdi-refresh', \$attr = 'title="刷新"');

//启用

btnEnable(\$postUrl = '', \$label = '启用', \$class = 'btn-success', \$icon = 'mdi-check', \$confirm = true, \$attr = '');

//禁用

btnDisable(\$postUrl = '', \$label = '禁用', \$class = 'btn-warning', \$icon = 'mdi-block-helper', \$confirm = true, \$attr = '');

//导入

btnImport(\$afterSuccessUrl, \$acceptedExts = "rar,zip,doc,docx,xls,xlsx,ppt,pptx,pdf", \$fileSize = '20', \$label = '导入', \$class = 'btn-pink', \$icon =

//导出(默认,点击按钮直接请求后台) btnExport(\$postUrl = '', \$label = '导出', \$class = 'btn-pink', \$icon = 'mdi-export', \$attr = 'title="导出"')

//导出(可选,点击弹出菜单,选择导出类型) btnExports(\$items, \$postUrl = '', \$label = '导出', \$class = 'btn-secondary', \$icon = 'mdi-export', \$attr = 'title="导出"')

其他,如果上面的不够用,你可以添加自定义按钮

```
//添加一个链接,打开$ulr
btnLink($url, $label = '', $class = 'btn-secondary', $icon = 'mdi-checkbox-marked-outline', $attr = '')
```
//添加一个批量操作,自动附带多选框选中的id发送post请求到`\$url`,`\$confirm` 批量操作前是否显示确认提示框。 btnPostChecked(\$url, \$label = '', \$class = 'btn-secondary', \$icon = 'mdi-checkbox-marked-outline', \$attr = '', \$confirm = true) //已选中多个id参数获取 //\$ids = input('post.ids');

//添加一个批量打开,自动附带多选框选中的id发送get请求到`\$url`。一般用于批量分配,移动等功能。 btnOpenChecked(\$url, \$label = '', \$class = 'btn-secondary', \$icon = 'mdi-checkbox-marked-outline', \$attr = '')

//已选中多个id参数获取 //\$ids = input('get.ids');

## <span id="page-35-0"></span>Actionbar动作栏

默认自动生成 [编辑 / 删除] 即

btnEdit() / btnDelete()

基本使用

```
$table->getActionbar()
   ->btnEdit()
    ->btnEnable()
   ->br()//换行
   ->btnDisable()
    ->btnDelete()
    ->mapClass([
      'delete' => ['hidden' => '_h_del__'],
     'enable' => ['hidden' => '_h_en__'],
      'disable' => ['hidden' => '_h_dis_'],
    ]);
```
#### <span id="page-35-1"></span>使用 **dropdown actions**

```
$table->getActionbar()
  ->btnEdit()
  ->btnActions(
     \Gamma'enable' => ['url' => url('enable', ['state' => 1]), 'label' => '启用'],
        'disable' => ['url' => url('enable', ['state' => 0]), 'label' => '禁用'],
        'delete' => '删除',
        'view' => ['url' => url('view', ['id' => '_dat.pk_']), 'label' => '查看','confirm' => '2'],
     ]
  )
  ->mapClass([
     'delete' => ['hidden' => '__h_del__'],
     'enable' => ['hidden' => \frac{1}{h} h en \frac{1}{h}],
     'disable' => ['hidden' => \frac{1}{\lceil}h_dis_'],
  ]);
```
#### 禁用

\$table->useActionbar(false);

#### 手动设置

```
//编辑
btnEdit($url = '', $label = '', $class = 'btn-primary', $icon = 'mdi-lead-pencil', $attr = 'title="编辑"')
```
#### //删除

btnDelete(\$postUrl = '', \$label = '', \$class = 'btn-danger', \$icon = 'mdi-delete', \$confirm = true, \$attr = 'title="删除"')

#### //查看

btnView(\$url = '', \$label = '', \$class = 'btn-primary', \$icon = 'mdi-lead-pencil', \$attr = 'title="查看"')

#### //禁用

```
btnDisable($postUrl = '', $label = '', $class = 'btn-warning', $icon = 'mdi-block-helper', $confirm = true, $attr = 'title="禁用"')
```
#### //启用

```
btnEnable($postUrl = '', $label = '', $class = 'btn-success', $icon = 'mdi-check', $confirm = true, $attr = 'title="启用"')
```
其他,如果上面的不够用,你可以自己添加自定义按钮
```
btnLink($name = ', $url, $label = ', $class = 'btn-secondary', $icon = ', $attr = ')
```
- $\bullet$  url('demo', ['id' => '\_data.pk ']);
- 相当于 url('demo', ['id'=>'\_\_data.id\_\_']); , 因为 pk 代表当前的主键。
- 其他参数: \_\_data.字段名\_\_

如: url('demo', ['id' => '\_\_data.id\_', 'type' => '\_\_data.type\_', 'status' => 1]);

//添加一个操作,自动附带当前列id参数post到`\$postUrl`,`\$confirm` 操作前是否显示确认提示框。 btnPostRowid(\$name = '', \$postUrl, \$label = '', \$class = 'btn-secondary', \$icon = 'mdi-checkbox-marked-outline', \$attr = '', \$confirm = true)

控制 action 的显示禁用

```
$table->getActionbar()
 ->btnEdit()
 ->btnEnableAndDisable()
  ->btnView()
 ->btnDelete()
 ->btnPostRowid('clear_errors', url('clearErrors'), '', 'btn-info', 'mdi-backup-restore', 'title="重置登录失败次数"')
 ->mapClass([
    'delete' => ['hidden' => '__h_del__'],//当这行数据的`__h_del__`字段值为真(1或true)时,`enable`这个按钮加上`hidden`的class
     'enable' => ['hidden' => 'heon'],
     'disable' => ['hidden' => '__h_dis__'],
    //也可以像下面这样,就不用去循环数组设置。
    //'enable' => ['hidden' => [1, 'enable']],//,当这行数据的`enable`字段值为`1`时, `enable`这个按钮加上`hidden`的class
    //'disable' => ['hidden' => [[0,2], 'enable']],//当这行数据的`enable`字段值为`0`或`2`时,`disable`这个按钮加上`hidden`的class
    //'disable' => ['hidden' => [2, 'enable', '>']],//当这行数据的`enable`字段值大于`2`时, `disable`这个按钮加上`hidden`的class
    //[2, 'enable', '>'] 中 `>` 为比较逻辑
    // 更多逻辑 :in_array|not_in_array|eq|gt|lt|egt|elt|strstr|not_strstr
    // eq|gt|lt|egt|elt等价于 =|>|<|>=|<=
    // !in_array 等价于not_in_array,!strstr等价于not_strstr
    // 'enable' => ['hidden' => function ($data) { //闭包,返回真则加上对应的
    // return $data['enable'] == 1;
    // }],
 ]);
//循环数组去设置
foreach ($data as &$d) {
 $d['_h_de]'] = $d['id'] == 1;$d['_h en '] = $d['enable'] == 1;$d['_h_dis'] = $d['enable'] != 1 || $d['id'] == 1;}
unset($d);
```
- delete|enable|disable 按钮名称,如果是自定义[btnLink/btnPostRowid]则为传入的 \$name .
- ' hidden ' => ' \_\_h\_del\_\_ ' , 当这一条记录的 \_\_h\_del\_\_ 值为真时,这个action会加上 hidden 这个class
- 同理,可以加上 disabled

'enable' => ['disabled' => '\_dis\_en\_\_'],

#### **ActionBtn** 的 **label** 支持使用变量

```
如 评论({comments_count}) => 评论(12)
```

```
模型定义一个获取器:
```

```
class ShopGoods extends Model
{
  public function getCommentCountAttr($value, $data)
  {
    return ShopGoodsComment::where(['goods_id' => $data['id']])->count();
  }
```
}

\$table->getActionbar()

->btnEdit()

->btnLink('comments', url('/admin/shopgoodscomment/index', ['goods\_id' => '\_\_data.pk\_']), '评论{comments\_count}', 'btn-warning', 'mdi-com

### addTop / addBottom ,顶部或底部内容

\$table->addTop()->content()->fetch('demo', ['name' => '小明']);

\$table->addBottom()->content()->display('我的名字叫{name}', ['name' => '小明']);

### 搜索-Search

其实就是 Form ,把某些不适合使用的组件隐藏了

/\*\* \* Methods. \* \* Text text(\$name, \$label = '', \$colSize = 2, \$filter = '') \* Checkbox checkbox(\$name, \$label = ", \$colSize = 2, \$filter = ")  $*$  Radio radio(\$name, \$label = ", \$colSize = 2, \$filter = ") \* Button button(\$type, \$label = '', \$colSize = 2, \$filter = '')  $*$  Select select(\$name, \$label = ", \$colSize = 2, \$filter = ") \* MultipleSelect multipleSelect(\$name, \$label = '', \$colSize = 2, \$filter = '') \* Textarea textarea(\$name, \$label = ", \$colSize = 2, \$filter = ") \* Hidden hidden(\$name) \* Color color(\$name, \$label = ", \$colSize = 2, \$filter = ") \* RangeSlider rangeSlider(\$name, \$label = '', \$colSize = 2, \$filter = '') \* Date date(\$name, \$label = ", \$colSize = 2, \$filter = ") \* Datetime datetime(\$name, \$label = '', \$colSize = 2, \$filter = '')  $*$  Time time(\$name, \$label = ", \$colSize = 2, \$filter = ")  $*$  Year year(\$name, \$label = ", \$colSize = 2, \$filter = ") \* Month month(\$name, \$label = ", \$colSize = 2, \$filter = ") \* DateRange dateRange(\$name, \$label = ", \$colSize = 2, \$filter = ") \* DateTimeRange datetimeRange(\$name, \$label = '', \$colSize = 2, \$filter = '')  $*$  TimeRange timeRange(\$name, \$label = ", \$colSize = 2, \$filter = ") \* Number number(\$name, \$label = ", \$colSize = 2, \$filter = ") \* SwitchBtn switchBtn(\$name, \$label = '', \$colSize = 2, \$filter = '') \* Rate rate(\$name, \$label =  $\cdot$ , \$colSize = 2, \$filter =  $\cdot$ ) \* Divider divider(\$text, \$label = ", \$colSize = 2, \$filter = ") \* Divider decimal (\$name, \$label = '', \$colSize = 2, \$filter = '')  $*$  Tags tags(\$name, \$label = ", \$colSize = 2, \$filter = ")  $*$  Icon icon(\$name, \$label = ", \$colSize = 2, \$filter = ")  $*$  Fields fields(\$name, \$label = ", \$colSize = 12, \$filter = ") \*/

field参数说明

\$name 字段名称 必填

\$label 显示label ,不填则取name值

\$cloSize col-md-大小,默认:2

\$filter 搜索条件,默认 'eq'

###### search常用方法 ```php //设置字段元素的默认大小,后面创建的元素就不必一个一个去设置大小了。 \$search->defaultDisplayerSize(4, 8);

//设置字段元素默认`col-md`大小 \$search->defaultDisplayerColSize(2);

\$search 相当于一个 \$form , 是 \$table 的一部分。

protected function filterWhere() { //根据提交数据返回搜索条件, 此方法可以不手动重写, 会自动生成搜索条件, 没怎么测试过, 所以还是推荐手 写。 }

protected function buildSearch() { //\$search = \$table->getSearch();//获取一个搜索 \$search = \$this->search; //页面顶部快速切换:tabLink。 \$search->tabLink('is\_onsasle')->options([1 => '已上架', 2 => '未上架']);

```
$search->hidden('is_onsasle');//用一个隐藏字段接收切换的值,字段的名称要和上面tabLink的一样。
 //$search->select('is_onsasle', '上架')->options([1 => '已上架', 2 => '未上架']);//或者用一个select或radio也行。
  //其他
  $search->text('kwd', '名称/spu', 3)->maxlength(20);
  $search->select('category_id', '分类', 3)->dataUrl(url('/admin/shopcategory/selectPage'), 'name');
  $search->select('brand_id', '品牌', 3)->dataUrl(url('/admin/shopbrand/selectPage'));
}
```
### addTop / addBottom ,顶部或底部内容

\$search->addTop()->content()->fetch('demo');

```
$search->addBottom()->content()->display('{name}', ['name' => 'jim']);
```
### 组件-Displayers

Field

### <span id="page-40-0"></span>[F](#page-40-0)ield

### 所有 **displayer** 的基类

直接输出value(支持html),一般不直接使用。

{\$value|raw}

form 中使用:无 label , 不支持 col-md-n 大小控制。

### 主要通用方法

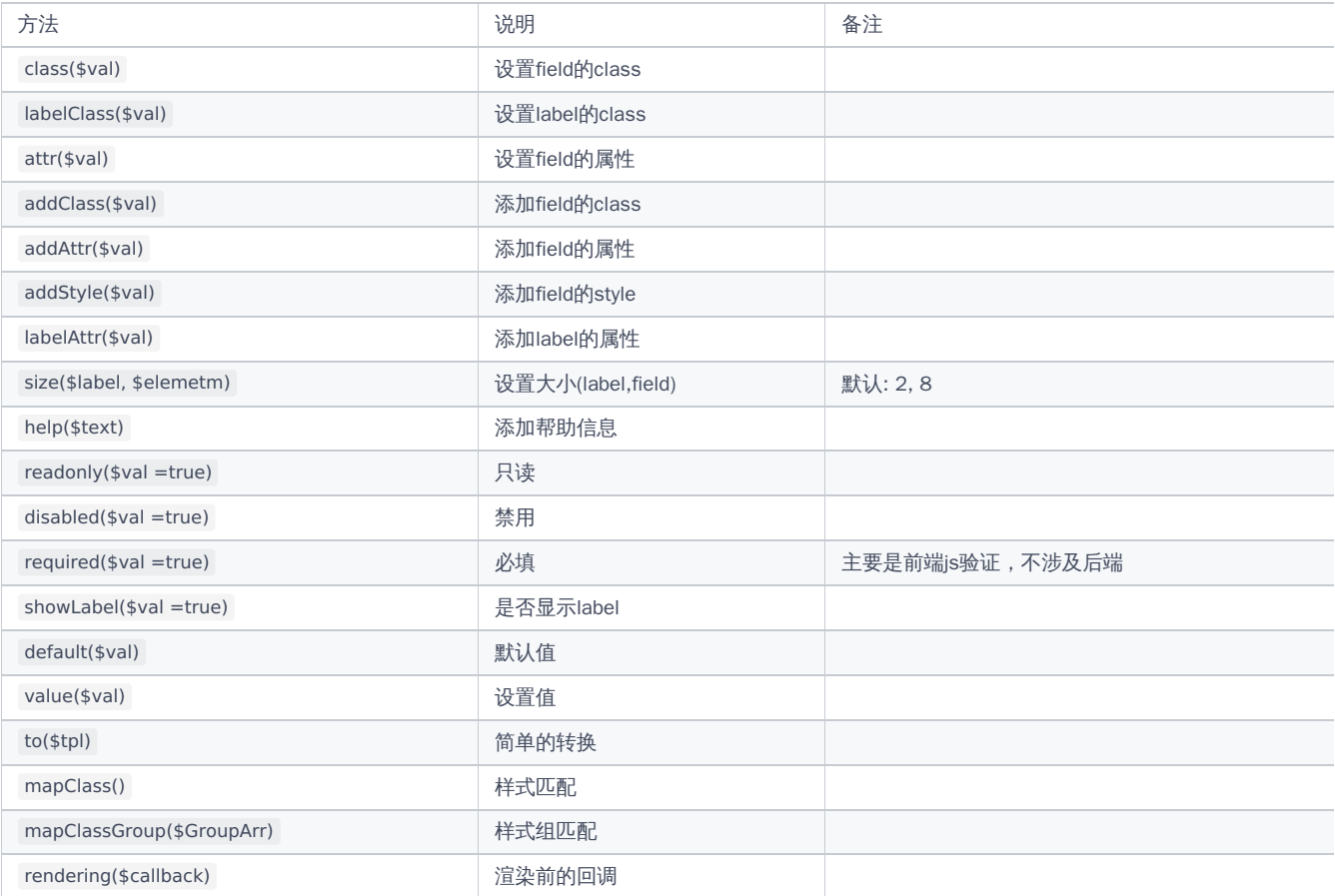

to 支持模板变量:{val} 或 {其他字段名}

#### 如

\$table->show('name','姓名')->to('{val}#{mobile}');//{val}代表当前字段`name`值,{mobile}为这条记录中的`mobile`字段值。

\$table->raw('link','链接')->to('<a href="{val}">{val}</a>');//渲染html要用`raw`或`field`

#### 也可使用闭包:

\$table->show('name', '姓名')->to(function (\$value, \$data) {

return \$value .'#'. \$data['mobile'];//\$value为当前字段`name`的值,若要使用其他字段,就使用`\$data['field']`

});

mapClass mapClass(\$values, \$class, \$field = '', \$logic = 'in\_array') 样式匹配 mapClass(function closure(){...}, \$class) 样式匹配, 使用闭包 \$table->match('status','状态')->mapClass(function (\$value, \$data) { return \$value == 1;//\$value为当前字段`status`的值,若要使用其他字段,就使用`\$data['field']` }, 'success');

mapClassGroup

mapClassGroup([[\$values1, \$class1, \$field1 = '', \$logic1 = 'in\_array'], [\$values2, \$class2, \$field2 = '', \$logic2 = 'in\_array']]]) 批量样式匹配

mapClassGroup(['class1' => [\$values1, \$field1, \$logic1], 'class2'=> [\$values2, \$field2, \$logic2], ... ]) 批量样式匹配, class 作为数组键

mapClassGroup(['class1' => function closure1(){...}, 'class2'=> function closure2(){...}, ... ]) 批量样式匹配,使用闭包

```
$table->match('status','状态')->mapClassGroup([
  'success' => function ($value, $data) {
    return $value == 1;//$value为当前字段`status`的值,若要使用其他字段,就使用`$data['field']`
  },
  'danger' => function ($value, $data) {
    return $value == 0;
  }
]);
```
如

```
$table->match('open', '状态')->options(['0' => '关闭', '1' => '开启'])->mapClass(1, 'hidden');
```

```
$table->match('pay_status', '支付状态')
  ->options(['0' => '未支付', '1' => '已支付', '2' =>'已关闭'])
  ->mapClassGroup([[1, 'success'], [2, 'danger']]);
```
css 样式:

```
span.the-field.default {
  color: #8b95a5;
}
span.the-field.primary {
 color: #33cabb;
}
span.the-field.success {
  color: #72b754;
}
span.the-field.info {
 color: #48b0f7;
}
span.the-field.warning {
 color: #faa64b;
}
span.the-field.danger {
  color: #f96868;
}
span.the-field.dark {
 color: #465161;
}
span.the-field.secondary {
 color: #e4e7ea;
}
span.the-field.purple {
  color: #926dde;
}
```
Field

```
span.the-field.pink {
 color: #f96197;
}
span.the-field.cyan {
 color: #57c7d4;
}
span.the-field.yellow {
 color: #fcc525;
}
```
rendering

```
渲染前的回调,非常具有灵活性
```

```
//实现类似于mapClass的效果,如果表格的某一列数据的姓名是[小明]那么把手机号替换成****,并且加上[danger]样式。
$table->show('mobile', '手机')->rendering(function ($field) {
 if ($field->data['name'] == '小明') {
   $field->addClass('danger');
    $field->data['mobile'] = '****';
}
});
$table->show('mobile', '手机')->mapClass('小明', 'danger', 'name');
```
按钮

Button

## 按钮

一般不需要手动调用。

用于 form 或 search 中的[提交]、[重置]等按钮

#### HasOptions [trait]

### <span id="page-44-0"></span>**[H](#page-44-0)asOptions**

HasOptions trait 为 Checkbox Radio Select MultipleSelect DualListbox Match Matches 共有。

```
//选项,传入数组 如 [1=>'男', 2=>'女'];
public function options($options){}
```
//键值一样的选项,传入数组 如 ['男', '女'] public function texts(\$texts){}

//传入查询结果集 textField 为表中可作为显示文本的字段,idField 为表中可作为key的字段 public function optionsData(\$optionsData, \$textField = '', \$idField = 'id'){}

/\*以下为3个方法为增加/合并选项操作,在上面3个方法设置了选项以后再使用\*/

//在现有选项【前面】加入选项 public function beforOptions(\$options){}

//在现有选项【后面】加入选项 public function afterOptions(\$options){}

//与现有选项合并,会重排数组键 public function mergeOptions(\$options){}

#### optionsData使用说明

数据库表: tp\_gender\_type ,模型 \app\common\model\GenderType;

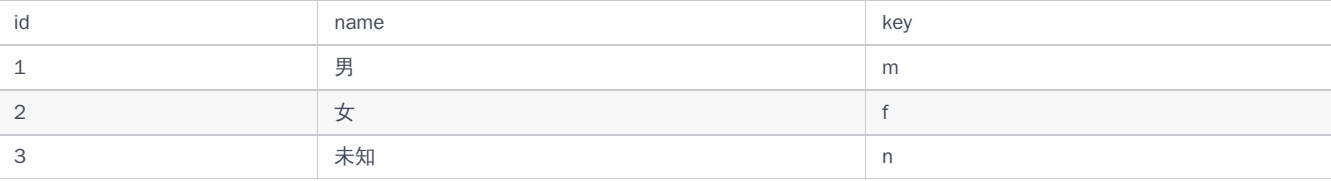

use \app\common\model\GenderType;

//指定text/key字段

\$form->select('gender','性别')->optionsData(GenderType::select(), 'name', 'key');

<select name="gender"> <option vlaue="m">男</option> <option vlaue="f">女</option> <option vlaue="n">未知</option> </select>

//指定text,主键id作为key:

\$form->select('gender','性别')->optionsData(GenderType::select(), 'name');

```
<select name="gender">
<option vlaue="1">男</option>
<option vlaue="2">女</option>
<option vlaue="3">未知</option>
</select>
```
注意: optionsData 的驱动表尽量结果集较少的表,对于数据较多的表应使用其他替代方法。

#### 如表单中:

\$form->select('type\_id','类型')->optionsData(Type::select(), 'name', 'id');//Type表数据较少,可以使用 //\$form->select('member\_id','会员')->optionsData(Member::select(), 'nicknname', 'id');//不推荐,会员数量很多,全部查询出来不划算 \$form->select('member\_id','会员')->dataUrl(url('/admin/member/selectPage')); //推荐,使用ajax加载

#### 如表格中:

\$table->match('type\_id','类型')->optionsData(Type::select(), 'name', 'id');//Type表数据较少,可以使用 //\$table->match('member\_id','会员')->optionsData(Member::select(), 'nicknname', 'id');//不推荐 \$table->show('member.nickname','会员'); //推荐,关联模型

多选框

### **Checkbox**

多选框

### 主要方法

```
//多个选项框是否在同一行
public function inline($val = true)
```

```
//【全选】按钮文字,若传入空字符串,则不显示此按钮
public function checkallBtn($val = '全选')
```
//以块状显示,一种美化 public function blockStyle(\$val = true)

HasOptions trait 为 Checkbox Radio Select DualListbox MultipleSelect Match Matches 共有。

### 颜色主题

```
$form->checkbox('attr', '属性')
 ->adddClass('checkbox-warning')//颜色主题
 ->blockStyle()//显示为块状
 ->checkallBtn()//显示[全选]按钮
 ->options(['is_recommend' => '推荐', 'is_hot' => '热门', 'is_top' => '置顶']);
```
checkbox-warning ,其中[warning]为颜色主题,所有可选主题如下:

- primary(主色)
- success(成功)
- secondary (灰色)
- info (一般信息)
- warning(警告)
- danger(警告)
- dark(黑色)
- purple(紫色)
- pink(粉红色)
- cyan(青色)
- yellow(黄色)
- brown (棕色)

**CKEditor** 

## CKEditor 富文本编辑器

未内置资源,若要使用,请单独安装

composer require ichynul/builder-ckeditor

Color

## 颜色选择器

### 主要方法

//设置颜色代码格式,可选格式为下面几个方法的名称。 public function format(\$val){}

//设置颜色代码格式:rgb public function rgb(){}

//设置颜色代码格式:rgba public function rgba(){}

//设置颜色代码格式:hsl public function hsl(){}

//设置颜色代码格式:hsla public function hsla(){}

//设置颜色代码格式:hex public function hex(){} Date

日期选择

主要方法

//修改格式,默认为YYYY-MM-DD public function format(\$val){}

//时间戳格式化,若value值为时间戳数字格式 public function timespan(\$val = 'Y-m-d'){}

只选择到月份:

\$form->date('date', '日期')->format('YYYY-MM');

选择到月份,号数固定为1号:

\$form->date('date', '日期')->format('YYYY-MM-01');

DateRange

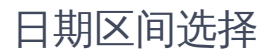

主要方法

//修改格式,默认为yyyy-mm-dd public function format(\$val){}

//时间戳格式化,若value值为时间戳数字格式 public function timespan(\$val = 'Y-m-d'){}

//设置分隔符 public function separator(\$val = ','){} DateTime

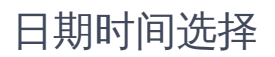

主要方法

//修改格式,默认为YYYY-MM-DD HH:mm:ss public function format(\$val){}

//时间戳格式化,若value值为时间戳数字格式 public function timespan(\$val = 'Y-m-d H:i:s'){} DateTimeRange

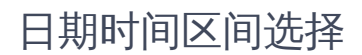

分割线

Divider

分割线

主要方法

\$form->divider('分隔线');

效果类似:

--------------------分割线----------------------

DualListbox

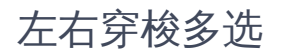

HasOptions trait 为 Checkbox Radio Select DualListbox MultipleSelect Match Matches 共有。

<https://github.com/istvan-ujjmeszaros/bootstrap-duallistbox>

Fields

Fields

### <span id="page-55-0"></span>[F](#page-55-0)ields

多字段组合

```
多个组件组合为一个,多用于排版布局。
```
主要方法:

```
//with 包含多个其他组件
public function with(...$fields){}
```
//设置 内部组件的值(数组) 同: fill,overWrite=ture public function value(\$val){}

//设置 内部组件的值(数组),overWrite是否覆盖. public function fill(\$data = [], \$overWrite = false){}

with用法

#### 有4种写法:

```
使用with可变参数(...fields);
```

```
$form->fields('', '基本信息', 7)->with(
  $form->text('name', '名称')->required()->maxlength(55),
  $form->text('spu', 'spu码')->maxlength(100)
  //其他组件以,分割
```
);

```
使用with包含数组中的fields;
```

```
$form->fields('', '基本信息', 7)->with([
  $form->text('name', '名称')->required()->maxlength(55),
  $form->text('spu', 'spu码')->maxlength(100)
  //其他组件以,分割
\begin{array}{c} \end{array}
```
);

[版本>=1.9.0010]使用with匿名方法;

```
$form->fields('', '基本信息', 7)->with(
  function() use($from){
    $form->text('name', '名称')->required()->maxlength(55);
    $form->text('spu', 'spu码')->maxlength(100;
    //其他组件以
 }
);
//或者
$form->fields('', '基本信息', 7)->with(
  function(\tpext\builder\common\Form $from){
    $form->text('name', '名称')->required()->maxlength(55);
    $form->text('spu', 'spu码')->maxlength(100;
    //其他组件以
  }
);
```

```
使用[fieldsEnd]收尾;
```
\$form->fields('', '基本信息', 7); //写包含的组件 \$form->text('name', '名称')->required()->maxlength(55); \$form->text('spu', 'spu码')->maxlength(100); //其他组件

\$form->fieldsEnd();//结束

#### 主要功能

: 页面布局,左边 col-md-7 + 右边 col-md-5 ,把页码整体做一个基本的划分。

\$form->fields('left', '', 7)->size(0, 12)->showLabel(false); \$form->text('name', '名称')->required()->maxlength(55); \$form->text('spu', 'spu码')->maxlength(100); \$form->tags('keyword', '关键字')->maxlength(255); \$form->textarea('description', '摘要')->maxlength(255); \$form->wangEditor('content', '产品详情')->required(); \$form->fieldsEnd();

```
$form->fields('right', '', 5)->size(0, 12)->showLabel(false);
$form->image('logo', '封面图')->required()->mediumSize();
$form->text('market_sale', '市场价', 4);
$form->text('cost_price', '成本价', 4);
$form->number('sort', '排序')->default(0);
$form->number('weight', '重量')->default(1000)->help('单位:克');
$form->fieldsEnd();
```
#### 也可使用3个针对[fields]个语法糖: left , middle , right 。

\$form->left(string \$size[, Closure \$call]); \$form->middle(string \$size[, Closure \$call]); \$form->right(string \$size[, Closure \$call]);

```
如:把表单分为左右两部分,每边各占一半[col-md-6]:
```

```
$form->left(6, function () use ($form) {
  $form->text('name', '名称')->required()->maxlength(55);
  $form->select('category_id', '分类')->required()->dataUrl(url('/admin/shopcategory/selectPage'));
  $form->select('brand_id', '品牌')->dataUrl(url('/admin/shopbrand/selectPage'));
  $form->select('admin_group_id', '商家')->dataUrl(url('/admin/group/selectPage'));
```
});

```
// 同理, 如果不想使用use($form), 可以在方法传参并声明类型
```
- // \$form->left(6, function (\tpext\builder\common\Form \$from) {
- // \$form->text('name', '名称')->required()->maxlength(55);
- // \$form->select('category\_id', '分类')->required()->dataUrl(url('/admin/shopcategory/selectPage'));
- // \$form->select('brand\_id', '品牌')->dataUrl(url('/admin/shopbrand/selectPage'));
- // \$form->select('admin\_group\_id', '商家')->dataUrl(url('/admin/group/selectPage'));

```
// });
```
//右边,这里演示另外一种形式,如果第二个方法不传入匿名方法,可以继续调用with方法再传入字段,with方法的用法和fields的with方法一致。 \$form->right(6)->with(

```
$form->image('logo', '封面图')->required()->mediumSize(),
$form->text('share_commission', '分销佣金')->default(0),
$form->text('market_price', '市场价', 4),
$form->text('cost_price', '成本价', 4)
```
);

: 把一些相关的字段组合到一起.

```
$form->fields('省/市/区');
```
\$form->select('province', ' ', 4)->size(0, 12)->showLabel(false)->dataUrl(url('api/areacity/province'), 'ext\_name')->withNext( \$form->select('city', ' ', 4)->size(0, 12)->showLabel(false)->dataUrl(url('api/areacity/city'), 'ext\_name')->withNext( \$form->select('area', ' ', 4)->size(0, 12)->showLabel(false)->dataUrl(url('api/areacity/area'), 'ext\_name'))

```
Fields
```

```
$form->fieldsEnd();
功能3 : table 中使用,把相关字段合并到同一列,避免字段过多时表格显示不便。
$table->fields('consignee', '收货人/电话')->with(
  $table->show('consignee', '收货人'),
  $table->show('mobile', '电话')->default('--')
);
$table->show('pay_money', '支付金额');
$table->fields('pay_status', '支付状态/时间')->with(
  $table->match('pay_status', '支付状态')->options(OrderModel::$pay_status_types),
   $table->show('pay_time', '支付时间')->default('--')
);
```
#### 显示:

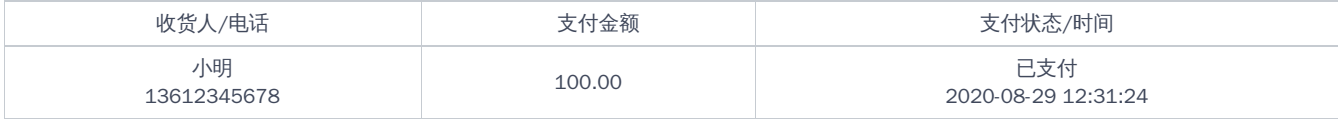

ps : table 中使用 fields 组合多个字段时,表头只显示 fields 的label,但里面的各个字段还是需要单独设置其label,因为导出数据时,字段是分开 的。

文件上传

File

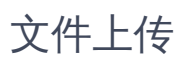

继承: MultipleFile

Hidden

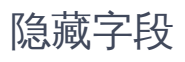

\$form->hidden('cid')->value(1);

Html

## 输出Html

{\$value|raw}

和 raw 类似,但多了两个方法,支持渲染文本或渲染模板

### 主要方法

//渲染一个模板文件,和thinkphp框架类似`Controller`,模板存放位置也遵循 public function fetch(\$template = ", \$vars =  $[$ ]) $\}$ 

//渲染一个字符串(模板) public function display(\$content = ", \$vars =  $[$ ]){}

### 实例

\$form->html('tree', 'tree');//填充数据里面有`tree`这个字段

\$form->html('tree', 'tree')->vale(\$treeHtml);//直接显示一段html

\$form->html('tree', 'tree')->fetch('tree', ['data' => \$data]);//渲染模板

\$form->html('tree', 'tree')->display('<p>{\$name}</p>', ['name' => '小明']);//渲染带变量的字符串

Icon

iconfont字符图标选择器

Image

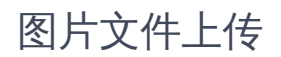

继承: File

Items

Items

### <span id="page-63-0"></span>[It](#page-63-0)ems

数据条目

一般用于一对多的数据录入。

主要方法:

//包含多个组件 public function with(...\$fields){}

//设置内容组件的值(数组),同fill,overWrite=true public function value(\$val){}

//设置内容组件的值(数组),overWrite是否覆盖。数据结构实例: [1 => ['id'=>1, 'name' => '小明'], 2 => ['id'=>2, 'name' => '小红']] public function fill(\$data = [], \$overWrite = false){}

//条目是否可[删除] public function cnaDelete(\$val){}

//条目是否可[添加] public function canAdd(\$val){}

//条目只读,不可[删除]或[添加] public function canNotAddOrDelete(){}

```
//把数据库结果集转换格式,然后调用fill
//[['id'=>5, 'name' => '小刚'],['id'=>6, 'name' => '小芳']]
// 转换为
//[5 => ['id'=>5, 'name' => '小刚'], 6 => ['id'=>6, 'name' => '小芳']]
public function dataWithId($data, $idField = 'id', $overWrite = false)
```
#### with用法

#### 有4种写法:

```
使用with可变参数(fields);
```

```
$form->items('', '产品属性')->dataWithId($attrList)->with(
  $form->show('action_note', '操作备注'),
  $form->show('status_desc', '描述')
  //其他组件以,分割
);
```
 $\bullet$ 

使用with包含数组中的fields;

```
$form->items('', '产品属性')->dataWithId($attrList)->with([
  $form->show('action_note', '操作备注'),
  $form->show('status_desc', '描述'),
  //其他组件以,分割
]
);
```
● [版本>=1.9.0010]使用with匿名方法(function(){});

```
$form->items('', '产品属性')->dataWithId($attrList)->with(
  function() use($from){
    $form->show('action_note', '操作备注');
    $form->show('status_desc', '描述');
```
Items

```
//其他组件以
  }
);
//或者
$form->items('', '产品属性')->dataWithId($attrList)->with(
  function(\tpext\builder\common\Form $from){
     $form->show('action_note', '操作备注');
     $form->show('status_desc', '描述');
    //其他组件以
  }
);
```
使用[fieldsEnd]收尾;

```
$form->items('', '产品属性')->dataWithId($attrList);
//写包含的组件
$form->show('action_note', '操作备注');
$form->show('status_desc', '描述');
//其他组件
```
\$form->itemsEnd();//结束

#### 主要功能

```
数据录入
```
\$attrList = \$isEdit ? ShopGoodsAttr::where(['goods\_id' => \$data['id']])->order('sort')->select() : [];

\$form->items('attr\_list', '产品属性')->dataWithId(\$attrList)->with(

```
$form->text('name', '名称')->placeholder('属性名称,如生产日期')->maxlength(55)->required()->getWrapper()->addStyle('width:200px;'),
$form->text('sort', '排序')->placeholder('规格名称,如颜色')->default(1)->required()->getWrapper()->addStyle('width:80px;'),
$form->text('value', '属性值')->required()->getWrapper()->addStyle('min-width:70%;')
```

```
)->help('【属性】不影响价格,仅展示');
```
数据展示,针对数据量比较少的情况,比如在订单详情页显示订单日志,日志数量一般不会太多,把相关日志一次性显示为列表。

\$logList = model\ShopOrderAction::where(['order\_id' => \$data['id']])->order('id desc')->select();

\$form->items('log\_list', '操作日志')->dataWithId(\$logList)->with(

\$form->show('action\_note', '操作备注'),

\$form->show('status\_desc', '描述'),

```
$form->match('order_status', '订单状态')->options(OrderModel::$order_status_types),
```
\$form->match('pay\_status', '支付状态')->options(OrderModel::\$pay\_status\_types),

```
$form->match('shipping_status', '物流状态')->options(OrderModel::$shipping_status_types),
```

```
$form->show('create_time', '时间')
```

```
)->canNotAddOrDelete();
```

```
也可使用针对[items]个语法糖: logs 。
```
\$form->logs('log\_list', \$logList, function () use (\$form) { \$form->show('action\_note', '操作备注'); \$form->show('status\_desc', '描述'); \$form->match('order\_status', '订单状态')->options(OrderModel::\$order\_status\_types); \$form->match('pay\_status', '支付状态')->options(OrderModel::\$pay\_status\_types); \$form->match('shipping\_status', '物流状态')->options(OrderModel::\$shipping\_status\_types); \$form->show('create\_time', '时间2');

```
});
```
Load

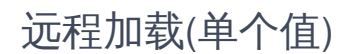

相当于只读且带ajax的 select 。

数据库表: tp\_hobby\_type

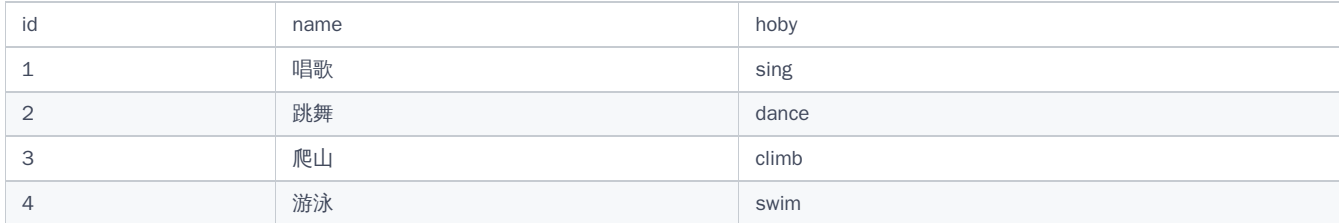

假控制器 /admin/hobytype 实现了下拉选择数据方法 selectPage , load可以复用此接口

\$form->load('hobbies','爱好')->dataUrl(url('/admin/hobytype/selectPage'), 'name')->value(1); //ajax加载并输出 :唱歌

一般情况下,用户无需主动使用,在form的view[只读]模式中,带ajax的select自动替换为load

Loads

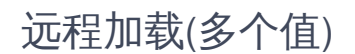

相当于只读且带ajax的 multipleSelect 。

数据库表: tp\_hobby\_type

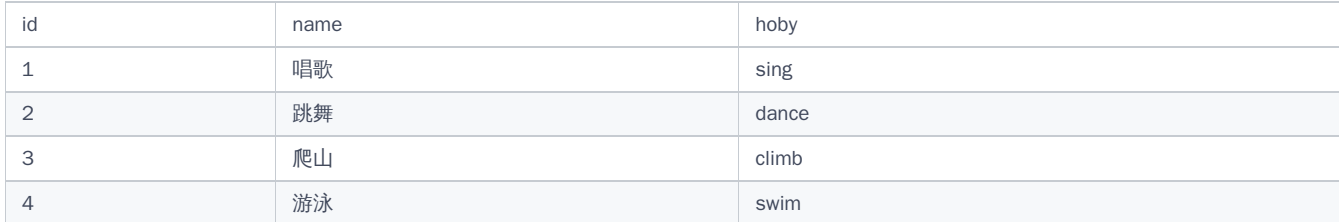

假控制器 /admin/hobytype 实现了下拉选择数据方法 selectPage , loads可以复用此接口

\$form->loads('hobbies','爱好')->dataUrl(url('/admin/hobytype/selectPage'), 'name')->value('1,3,4'); //ajax加载并输出 :唱歌、爬山、游泳

一般情况下,用户无需主动使用,在form的view[只读]模式中,带ajax的multipleSelect自动替换为loads

地图

Map

## 地图

支持高德、百度、腾讯等 使用前需要配置地图key

### 主要方法

//使用高德,默认 public function amap(){}

//使用百度 public function baidu(){}

//使用谷歌,国内不可用 public function google(){}

//使用腾讯 public function tcent(){}

//使用yandex public function yandex(){} 匹配

Match

## 匹配

HasOptions trait 为 Checkbox Radio Select DualListbox MultipleSelect Match Matches 共有。

相当于只读的 radio 。

```
$table->match('type', '类型')->options([
 1 => '<label class="label label-success">增加</label>',
 2 => '<label class="label label-danger">支出</label>'
])->value(1);
```
//输出 :增加

```
$table->match('type', '类型')->options([
 1 = > '  2 => '女',
  3 => '未知'
])->value(2);
```
//输出 :女

use \app\common\model\GenderType;

数据库表: tp\_gender\_type ,模型 \app\common\model\GenderType;

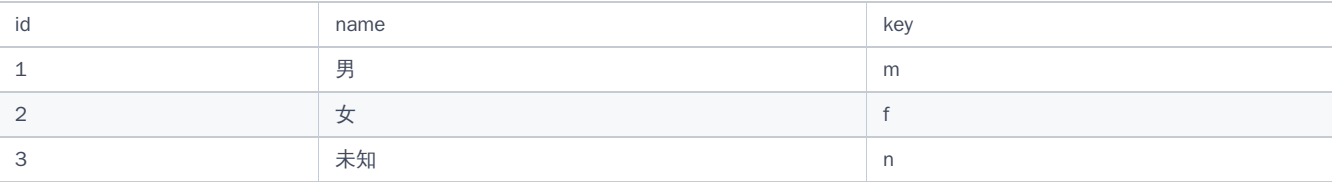

//指定text字段

\$table->match('gender','性别')->optionsData(GenderType::select(), 'name')->value(3);//默认主键`id`作为key //输出 :未知

//指定text/key字段 \$table->match('gender','性别')->optionsData(GenderType::select(), 'name', 'key')->value('m'); //输出 :男

Matches

## 多个值匹配

HasOptions trait 为 Checkbox Radio Select DualListbox MultipleSelect Match Matches 共有。

```
相当于只读的 checkbox 。
```

```
$table->matches('hobbies', '爱好')->options([
 1 => '唱歌',
 2 => '跳舞',
 3 => '爬山',
 4 => '游泳'
])->value('2,4');
```
//输出 :跳舞、游泳

数据库表: tp\_hobby\_type ,模型 \app\common\model\HobbyType;

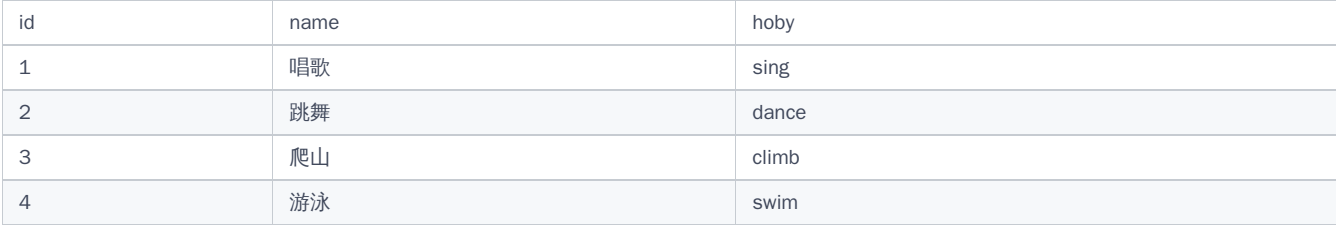

use \app\common\model\HobbyType;

//指定text字段 \$table->matches('hobbies','爱好')->optionsData(HobbyType::select(), 'name')->value('1,3,4');//默认主键`id`作为key //输出 :唱歌、爬山、游泳

//指定text/key字段 \$table->matches('hobbies','爱好')->optionsData(HobbyType::select(), 'name', 'hoby')->value('dance,climb'); //输出 :跳舞、爬山

MDEditor

# markdown 编辑器

未内置资源,若要使用,请单独安装

composer require ichynul/builder-mdeditor

MDReader

# markdown 显示

未内置资源,若要使用,请单独安装

composer require ichynul/builder-mdeditor
Month

月份选择

主要方法

//修改格式,默认为MM public function format(\$val){}

//时间戳格式化,若value值为时间戳数字格式 public function timespan(\$val = 'm'){}

MultipleFile

多个文件上传

### 主要方法

//设置是否可以上传 public function canUpload(\$val){}

//是否显示文件路径输入框,可以直接手动修改 public function showInput(\$val){}

//是否显示[选择]按钮从已上传的文件中选择 public function showChooseBtn(\$val){}

//文件总数量限制 public function limit(\$val){}

//缩略图小尺寸[50 x 50] public function smallSize(){}

//缩略图中尺寸[120 x 120] public function mediumSize(){}

//缩略图大尺寸[240 x 240] public function bigSize(){}

//缩略图巨大尺寸[480 x 480] public function largeSize(){}

//自定缩略图中尺寸[w x h] public function thumbSize(\$w, \$h){}

//参数设置 public function jsOptions(\$options){} 多图上传

MultipleImage

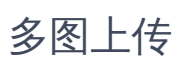

继承: MultipleFile

MultipleSelect

下拉多选

继承: Select

HasOptions trait 为 Checkbox Radio Select DualListbox MultipleSelect Match Matches 共有。

Number

数字输入框

带 + - 号

主要方法

//最小限制 public function min(\$val){}

//最大限制 public function max(\$val){} Password

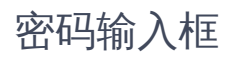

#### Radio

# 单选框

### 主要方法

```
//多个选项框是否在同一行
public function inline($val = true)
```

```
//以块状显示,一种美化
public function blockStyle($val = true)
```
HasOptions trait 为 Checkbox Radio Select DualListbox MultipleSelect Match Matches 共有。

#### 颜色主题

```
$form->radio('on_sale', '上架')
 ->adddClass('radio-warning')//颜色主题
 ->blockStyle()//显示为块状
 ->options([1 => '已上架', 0 => '未上架'])->default(0);
```
radio-warning ,其中[warning]为颜色主题,所有可选主题如下:

- primary(主色)
- success(成功)
- secondary (灰色)
- info (一般信息)
- warning(警告)
- danger(警告)
- dark(黑色)
- purple(紫色)
- pink(粉红色)
- cyan(青色)
- yellow(黄色)
- brown(棕色)

滑块

RangeSlider

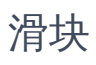

百分比

Rate

百分比

Raw

# 原始输出

### 内容可带html

{\$value|raw}

相当于带label的 field

```
下拉选择
```
Select

## 下拉选择

HasOptions trait 为 Checkbox Radio Select DualListbox MultipleSelect Match Matches 共有。

主要方法

```
//是否使用增强的select2,默认为使用
public function select2($use){}
//ajax加载url
public function dataUrl($url, $textField = ", $idField = ", $delay = 250, $loadmore = true){}
//占位提示
public function placeholder($val){}
//js 参数设置
public function jsOptions($options){}
//联动,当此select的选值改变时,nextSelect会重新加载,nextSelect必须设置了ajax加载url
public function withNext($nextSelect){}
```
HasOptions trait 为[Checkbox][Radio][Select][MultipleSelect][Match][Matches]共有。

#### 关于联动

```
$search->select('province', '省份')->dataUrl(url('api/areacity/province'), 'ext_name')->withNext(
  $search->select('city', '城市')->dataUrl(url('api/areacity/city'), 'ext_name')->withNext(
    $search->select('area', '地区')->dataUrl(url('api/areacity/area'), 'ext_name')
  )
);
//省份变化了,会以选中的省份值作为参数去请求`api/areacity/city`把下面的城市列出来,
//城市变化也类似
```
#### 相当于:

\$province = \$search->select('province', '省份')->dataUrl(url('api/areacity/province'), 'ext\_name'); \$city = \$search->select('city', '城市')->dataUrl(url('api/areacity/city'), 'ext\_name')->withPrev(\$area); \$area = \$search->select('area', '地区')->dataUrl(url('api/areacity/area'), 'ext\_name')->withPrev(\$city);

但一般不这么用,除非这几个字段被其他字段分开了,位置上没有连在一起,但仍然想保持联动效果。

#### 配合fields使用

最好用 fields 包围起来,使多个联动字段组合起来,共享一个左边的 label 然后平分右边 fields ,这样布局更容易。

如:

```
$form->fields('省/市/区');
$form->select('province', ' ', 4)->size(0, 12)->showLabel(false)->dataUrl(url('api/areacity/province'), 'ext_name')->withNext(
  $form->select('city', ' ', 4)->size(0, 12)->showLabel(false)->dataUrl(url('api/areacity/city'), 'ext_name')->withNext(
     $form->select('area', ' ', 4)->size(0, 12)->showLabel(false)->dataUrl(url('api/areacity/area'), 'ext_name')
  )
\mathcal{E}$form->fieldsEnd();
//或:
$form->fields('省/市/区')->with(
  $form->select('province', ' ', 4)->size(0, 12)->showLabel(false)->dataUrl(url('api/areacity/province'), 'ext_name')->withNext(
     $form->select('city', ' ', 4)->size(0, 12)->showLabel(false)->dataUrl(url('api/areacity/city'), 'ext_name')->withNext(
```
\$form->select('area', ' ', 4)->size(0, 12)->showLabel(false)->dataUrl(url('api/areacity/area'), 'ext\_name')

```
)
    );
);
```
#### ajax 数据源

tpext\builder\traits\actions\HasIndex 已内置了以当前控制器模型 \$dataModel 为基础的[selectPage]

```
如有控制器: \app\admin\controller\Member
```
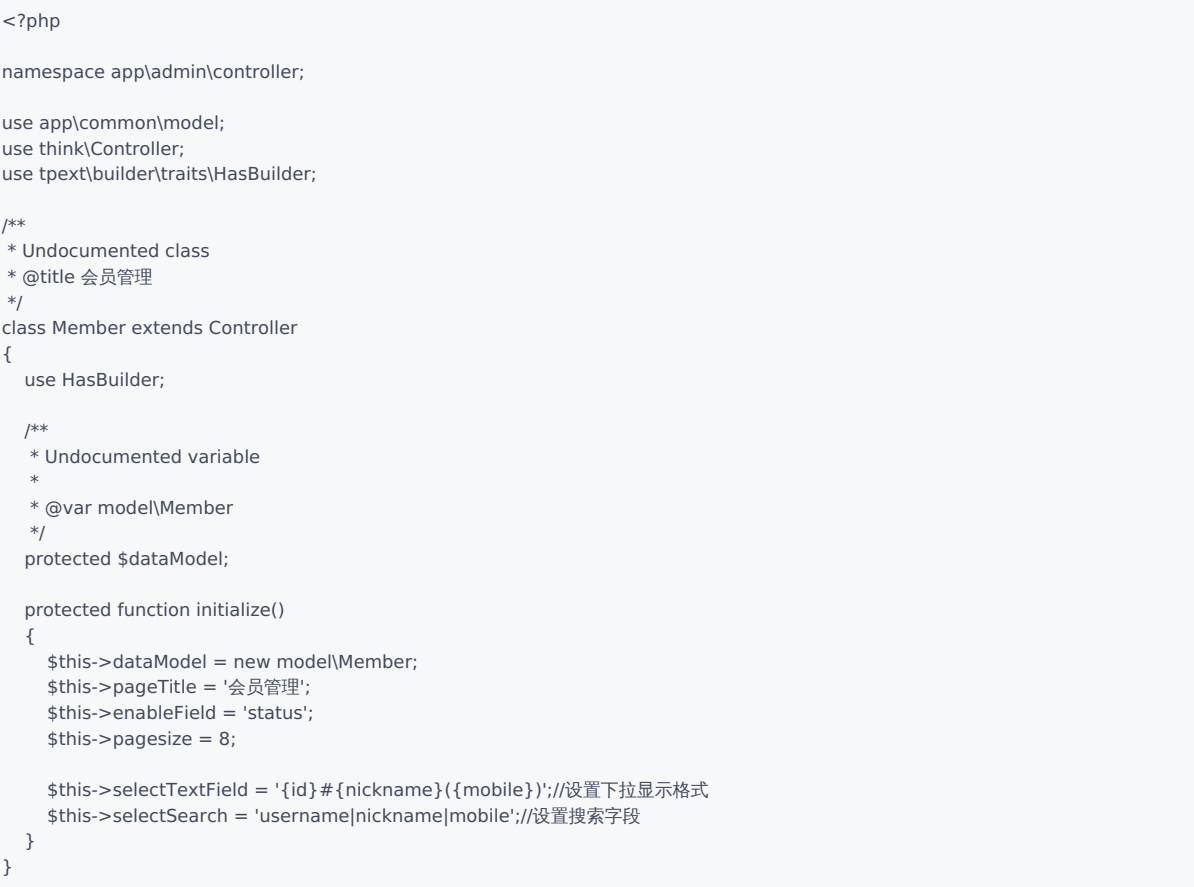

那么其他页面可以: \$search->select('member\_id', '会员')->dataUrl(url('/admin/member/selectPage'));

显示:

```
<select name="member_id">
<option vlaue="1001">1001#小明(13312345678)</option>
<option vlaue="1002">1002#小红(13312345677)</option>
<option vlaue="1003">1003#小刚(13312345676)</option>
<!--更多-->
</select>
```
其他情况可以自己写 action 实现

实例:

```
/**
* Undocumented function
*
* @title 下拉选择用户
* @return mixed
*/
```
public function selectPageUser()

```
{
  sq = input('q');$page = input('page/d');
  $selected = input('selected');
  if ($selected) {
    $list = $this->dataModel->where('id', 'in', $selected)->order($sortOrder)->select();
  } else {
    $q = input('q', '');
    $page = $page < 1 ? 1 : $page;$pagesize = 20;
    $where = [];
    if ($q) {
       $where[] = ['nickname|mobile|username', 'like', '%' . $q . '%'];
    }
    $list = $this->dataModel->where($where)->limit(($page - 1) * $pagesize, $pagesize)->select();
  }
  $data = [];
  foreach ($list as $li) {
    $data[] = ['id' => \sharpli['id'],
       'text' => $li['id_name'],
    ];
  }
  return json(
    [
       'data' => $data,
       'has_more' => count($data) == $pagesize,
    ]
  );
}
```
#### ajax附带其他字段值

```
->withParams($parasm) ;
```
如:

```
$form->radio('type', '人员类型')->options([1 => '男', 2 => '女']);
$form->select('member_id', '人员')->dataUrl(url('/admin/member/selectPage2'))->withParams('type');
//每次ajax请求[/admin/member/selectPage2]页面时,都会附带一个参数如[&type=1],在selectPage2方法中就可以根据此参数,只返回男性或女性的姓名。
//$parasm参数可为多个,用`,`分割,如:->withParams('type,age');
```
Show

## 显示内容

跟 Raw 差不多,区别是 Raw 可以显示html, show 会转义html。

主要方法

```
//对于较长的内容,切割一部分显示,点击[...]按钮显示全部
public function cut($len = 0, $more = '...')\{\}
```

```
//内容默认是被一个`div`包围的,inline模式就没有外面的`div`。此用法在fields包含多个`show`时有用
public function inline($val){}
```
form 中使用 field 和实用 show 效果差不多。

table 中使用 fields 里面使用 show 和 field 有略微差别。 show 有[div]包裹着,每个字段占一行,是块级元素, field 无[div]包裹,多个字段合并占 一行。

```
$table->fields('consignee', '收货人/电话')->with(
   $table->show('consignee', '收货人'),
   $table->show('mobile', '电话')->default('--')
);
```
显示:

```
收货人/电话
   小明
13612345678
```
\$table->fields('consignee', '收货人/电话')->with( \$table->field('consignee', '收货人'), \$table->field('mobile', '电话')->default('--') );

显示:

收货人/电话 小明13612345678

新版本中为 show 新加了个方法 inline(), table中使用 inline 的 show 和 field 表现一样,要说区别, 就是使用 field 可少敲几次键盘。

SwitchBtn

# 切换按钮

### 主要方法

//设置开关状态对应的值,默认为[1=>'开',0=>'关'],例如可以设置为['on'=>'开','off'=>'关'] public function pair(\$on = 1, \$off =  $0$ ){}

标签

Tags

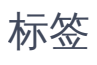

Text

# 输入框

### 主要方法

//设置最大长度提示 public function maxlength(\$val =  $0$ ){}

//占位提示 public function placeholder(\$val){}

//前面加入html public function befor(\$html){}

//后面加入html public function after(\$html){}

//前面加入字符或字体 public function beforSymbol(\$text){}

//后面加入字符或字体 public function afterSymbol(\$text){} 文本域

Textarea

文本域

### 主要方法

//设置最大长度提示 public function maxlength( $\text{val} = 0$ ){}

//设置rows public function rows(\$val = 3){}

//占位提示 public function placeholder(\$val){} Time

时间选择

主要方法

//修改格式,默认为HH:mm:ss public function format(\$val){}

//时间戳格式化,若value值为时间戳数字格式 public function timespan(\$val = 'H:i:s'){} **TimeRange** 

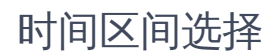

Tinymce

# Tinymce富文本编辑器

未内置资源,若要使用,请单独安装

composer require ichynul/builder-tinymce

UEditor

# 百度UEditor富文本编辑器

未内置资源,若要使用,请单独安装

composer require ichynul/builder-ueditor

WangEditor

# WangEditor富文本编辑器

已内置 wangEditor 资源

wangEditor (也是默认编辑器 : 调用 \$form->editor() 时默认使用它)

Year

年份选择

主要方法

//修改格式,默认为YYYY public function format(\$val){}

//时间戳格式化,若value值为时间戳数字格式 public function timespan(\$val = 'Y'){}

Tab & Step

### <span id="page-96-0"></span>[T](#page-96-0)ab & Step

Tab和Step是 form 内置的用于分割组件的方法。

tab实例:

 $\bullet$ 

● 平铺直叙式,多次调用 \$form->tab(\$label),每次调用后开启一个新的 tab ,然后跟随其他[fields]

```
$form->tab('基本信息');//tab 1
```

```
$form->image('avatar', '头像')->thumbSize(50, 50);
$form->text('username', '账号')->required()->maxlength(20);
$form->text('nickname', '昵称')->required()->maxlength(20);
$form->text('mobile', '手机号')->maxlength(11);
$form->text('email', '邮件')->maxlength(60);
//
$form->tab('其他信息');//tab 2
```
\$form->textarea('remark', '备注')->maxlength(255); \$form->switchBtn('status', '状态')->default(1);

使用 with ,此方式把内部的字段使用[with]方法包围,层次更加分明

\$form->tab('基本信息')->with(

```
$form->image('avatar', '头像')->thumbSize(50, 50),
  $form->text('username', '账号')->required()->maxlength(20),
  $form->text('nickname', '昵称')->required()->maxlength(20),
  $form->text('mobile', '手机号')->maxlength(11),
  $form->text('email', '邮件')->maxlength(60)
);//tab 1
```

```
//注意with参数与上面的不同之处
$form->tab('其他信息')->with(function(\tpext\builder\common\Form $from){
  $form->textarea('remark', '备注')->maxlength(255);
  $form->switchBtn('status', '状态')->default(1);
});//tab 2
```
step实例:

不常用也不实用,用法跟 tab 差不多

when表单联动

### 表单联动

#### [form]和[search]中可用

#### 单选: radio / select

```
// 单选,radio / select
$form->radio('test1', '测试1')->options(['1' => '选项1', '2' => '选项2', '3' => '选项3'])->default(1)
  ->when(
    1, //选中值为1时
    $form->text('test_1_a', 'test_1_a')->required()
   //... 更多字段
  )->when(
    [2, 3],//选中值为[2 或 3]时,多个情况时传入参数为数组,数组各元素之间为[或]的关系
    $form->text('test_1_b', 'test_1_b')->required(),
    $form->textarea('test_1_c', 'test_1_c')->required()
    //... 更多字段
  );
```
多选: checkbox / multipleSelect / dualListbox

```
//
$form->checkbox('test2', '测试2')->options(['1' => '选项1', '2' => '选项2', '3' => '选项3', '4' => '选项4'])->default(1)
  ->when(
   1,//只选中一个值,且这个值为1时
   $form->text('test_2_a', 'test_2_a')->required()
   //... 更多字段
  )->when(
    [2, 3],//只选中一个值,且这个值为[2 或 3]时,多个情况时传入参数为数组,数组各元素之间为[或]的关系
    $form->text('test_2_b', 'test_2_b')->required(),
    $form->textarea('test_2_c', 'test_2_c')->required()
   //... 更多字段
  )->when(
    [4, '3+4', '2+1+4'],//(只选中一个值,且这个值为4时) 或 (同时选中3,4两个值) 或 (同时选中1,2,4三个值)。
    //数组各元素之间为[或]的关系,单个元素用+号连接多个值表示同时选中(值之间不分先后顺序[2+1+4]和[1+2+4]和[4+1+2]等情况等效)
    $form->radio('test_2_d', 'test_2_d')->options([1 => '1', 2 => '2']),
   $form->textarea('test_2_e', 'test_2_e')->required()
    //... 更多字段
  );
```
单个元素用+号连接多个值

单个元素内字符串都可以用 + 相连,不一定是数字,取决于根据选项值的类型:

```
//
$form->checkbox('test2', '测试2')->options(['type1' => '选项1', 'type2' => '选项2', 'type3' => '选项3', 'type4' => '选项4'])->default(1)
  ->when(
    'type1',
     $form->text('test_2_a', 'test_2_a')->required()
     //...
  )->when(
    ['type2', 'type3'],
     $form->text('test_2_b', 'test_2_b')->required()
    //...
  )->when(
     ['type4', 'type3 + type4', 'type2 + type1 + type4'],
     $form\text{-}radio('test 2 d', 'test 2 d')\text{-}>options([1 => '1', 2 => '2'])//...
  );
```
基本格式 when(\$cases, ...\$toggleFields) ;

```
第二参数 $toggleFields 的3种使用方式:
```
作为可变参数:

```
when($cases, $field1, $field2, $field3, $fieldN, );
```

```
作为数组元素[作为1的折衷方案,可变参数最后跟随一个,号,在低版本php中会报错,放在数组中可避免]
```
with(\$cases, [\$field1, \$field2, \$field3, \$fieldN, ]);

作为匿名方法中的语句

with(\$cases, function(\$form){\$field1;\$field2;\$field3;\$fieldN;});

```
$form->radio('test1', '测试1')->options(['1' => '选项1', '2' => '选项2', '3' => '选项3', '4' => '选项4'])->default(1)
  ->when(
    1,
    $form->text('test_1_a', 'test_1_a')->required(),
    $form->textarea('test_1_b', 'test_1_b'),
    //... 更多字段
  )->when(
    2,
    \sqrt{2}$form->text('test_1_c', 'test_1_c')->required(),
       $form->textarea('test_1_d', 'test_1_d'),
       //... 更多字段
    ]
  )->when(
    [3, 4],
    function(\tpext\builder\common\Form $_form) use ($form){
      //$_form 和 $form 是同一个东西,实际中使用其中一种方式即可。
       \frac{1}{2} form->text('test_1_e', 'test_1_e')->required();
       $form->textarea('test_1_f', 'test_1_f');
      //... 更多字段
    }
```

```
);
```
若第二参数 \$toggleFields 不传,则可再调用 with(...\$toggleFields) 方法。

```
$form->radio('test1', '测试1')->options(['1' => '选项1', '2' => '选项2', '3' => '选项3', '4' => '选项4'])->default(1)
 -ywhen(1)-ywith($form->text('test_1_a', 'test_1_a')->required(),
    $form->textarea('test_1_b', 'test_1_b'),
    //... 更多字段
  )
  ->when(2)->with(
   \lceil$form->text('test_1_c', 'test_1_c')->required(),
      $form->textarea('test_1_d', 'test_1_d'),
       //... 更多字段
    ]
  )
  ->when([3, 4])->with(function(\tpext\builder\common\Form $_form) use ($form){
       //$_form 和 $form 是同一个东西,实际中使用其中一种方式即可。
       $_form->text('test_1_e', 'test_1_e')->required();
       $form->textarea('test_1_f', 'test_1_f');
       //... 更多字段
  });
```
#### 注意,第二个参数 **\$toggleFields** 的传入时机

要么 when 的时候传入,要么 when 的时候不传,然后再调用 with 方法传入。不要两种方式同时使用,如下面的用法是错误的:

```
$form->radio('test1', '测试1')->options(['1' => '选项1', '2' => '选项2', '3' => '选项3', '4' => '选项4'])->default(1)
 ->when(
    1,
    $form->text('test_1_a', 'test_1_a')->required(),
    //... 更多字段
  )->with(
   \sqrt{ }$form->text('test_1_b', 'test_1_b'),
       $form->textarea('test_1_c', 'test_1_c'),
       //... 更多字段
    ]
  );
```
#### 拓展用法,利用 **with** 实现分散布局

```
\text{stext1} = \text{form-}>\text{text('test 1 a', 'test 1 a')-}required();
//
$radio1 = $form->radio('test1', '测试1')->options(['1' => '选项1', '2' => '选项2'])->default(1);
//
$text2 = $form-text('test 1 b', 'test 1 b')-required();$text3 = $form->text('test_1_c', 'test_1_c')->required()};//
$radio1->when(1)->with($text1, $text2);
$radio1->when(2)->with($text3);
//text1,text2,text3在文档中的位置相对于radio1有前有后是分散开的,如果在when中传入,那位置是受限的,使用`with`则更灵活。
```
#### 切换fields

```
$form->radio('test1', '测试1')->options(['1' => '选项1', '2' => '选项2'])->default(1)
  ->when(1)->with(
    $form->left(12)->with(
      //fields
    )
  )
  ->when(2)->with(
    $form->left(12)->with(
      //fields
    )
  );
```
#### 表单提交

- 切换后被隐藏的元素,表单提交时是被忽略的,后台获取不到对应的字段
- 可以在不同的 case 里面重复同一个字段

```
$form->radio('test1', '测试1')->options(['1' => '选项1', '2' => '选项2', '3' => '选项3'])
  ->when(1)->with(
    $form->text('test_1', 'test_1')->required()-help('case-1 的test_1'),
    $form->text('test_2', 'test_2')->required(),
  )
  ->when(2)->with(
    $form->text('test_1', 'test_1')->required()-help('case-2 的test_1'),//不同case的字段重复是允许的,只有其中一个会提交
    $form->text('test_3', 'test_3')->required(),
 )
  ->when(3)->with(
    $form->text('test_4', 'test_4')->required(),
  );
```

```
切换后隐藏的字段js验证暂时取消,重新切换回来后重新生效
```
#### with方法的使用

### <span id="page-100-0"></span>**[W](#page-100-0)ith**

with 是 fields , items , tab , step 中的通用方法。 fields 和 items 如果不使用 with 方法,需要配合 fieldsEnd 、 itemsEnd 结尾。 使用 with 可省略结尾方法( fieldsEnd、 itemsEnd`), 使代码层次更分明。 tab , step 不需要显式调用 end 方法,但也支持 with 方法。 有3种使用方式:

作为可变参数:

```
with($field1, $field2, $field3, $fieldN, );
```
- 作为数组元素[作为1的折衷方案,可变参数最后跟随一个,号,在低版本php中会报错,放在数组中可避免] with([\$field1, \$field2, \$field3, \$fieldN, ]);
	- 作为匿名方法中的语句

with(function(\$form){\$field1;\$field2;\$field3;\$fieldN;});

```
以下代码可正常运行,其中仅使用了 tab 、 fields , step 、 items 也类似。
```

```
$form->tab('tab1')->with(
  function () use ($form) {
    $form->fields('left1', '', 6)->size(0, 12)->showLabel(false)->with(
      function () use ($form) {
         $form->text('name', '名称')->required()->maxlength(55);
         $form->tags('keyword', '关键字');
         $form->textarea('description', '摘要')->maxlength(255);
       }
    );
    $form->fields('right1', '', 6)->size(0, 12)->showLabel(false)->with(
      $form->text('name', '名称')->required()->maxlength(55),
       $form->tags('keyword', '关键字'),
      $form->textarea('description', '摘要')->maxlength(255),//注意最后这个,号在低版本php中会报错,删除或者把fields放在[]中作为一个数组
    );
  }
);
$form->tab('tab2')->with(
  //如果不想使用use($from),那可以在匿名方法传入参数.
  //并声明类型:\tpext\builder\common\Form(方便代码编辑器提示).
  //最好是在php文件头部引入: use tpext\builder\common\Form;
  //然后可简写为:function (Form $_form){/* code */}
  //以下代码中 $_form 和 $form 是同一个东西,实际中使用其中一种方式即可。
  function (\tpext\builder\common\Form $_form) use ($form) {
    //left2 start
    $_form->fields('left2', '', 7)->showLabel(false)->size(0, 12);
    $_form->number('stock', '库存')->default(99);
    $form->number('click', '点击量')->default(1);
    $form->number('sales_sum', '销量')->default(0);
    $form->fieldsEnd();
    //left2 end
    //
    $form->fields('right2', '', 5)->size(0, 12)->showLabel(false)->with(
      \sqrt{2}$_form->text('market_price', '市场价'),
         $form->text('cost_price', '成本价'),
      ]
    );
```
#### With

} );

### 页面布局-表头

#### 表头

1. 在表格上面使用 \$builder->content()->fetch('header'); 渲染自定义视图.

#### 实列

```
//准备模板里面需要的数据
$data = ['in' => [2,5,6,6], 'out' => [2,6,8,7,8]];
```
//渲染表头,模板文件:/admin/view/funding/header.html \$builder->content()->fetch('header',['data' => \$data]);

```
//表格数据
$table = $builder->table();
$table->show('id', 'ID');
$table->show('money', '金额(元)');
//略...
```
2. 在表格上面使用 \$table->addTop()->content()->fetch('header'); 渲染自定义视图.

#### 实列

```
//表格数据
$table = $builder->table();
$table->show('id', 'ID');
$table->show('money', '金额(元)');
$data = ['in' => [2,5,6,6], 'out' => [2,6,8,7,8]];$table->addTop()->content()->fetch('header',['data' => $data]);
//略...
```
#### 区别

\$table->addTop()->content()->fetch('header',['data' => \$data]) ;会随表格ajax刷新

### 页面布局-左侧树形导航

#### 左侧树形导航,主要有3种方式

```
1. 最原始的,使用 column 分割左右
```

```
class User extends Controller
{
  public function index()
  {
    $builder = $this->builder($this->pageTitle, $this->indexText);
    //****
    $left = $builder->column(1);
    $right = $builder->olumn(11);
    $treeData = $this->getTree();//以某种方式获取的数据
    //渲染一个自定义模板,在其中完成树形结构
    // /admin/view/user/tree.html
    $left->content()->fetch('tree',['treeData' => $treeData]);
    /*或者通过拼接html的形式 */
    //$html ='<ul>';
    //foreach($treeData as $d)
    //{
    // $html .= "<li>{$d['name']}</li>";
    //}
    //$html .='</ul>';
    //$left->content()->display($html);
    //display/fetch 和 think框架的`Controller`类似,只能使用其中一种,`fetch`渲染模板文件,`display`直接输出html
    $table = $right->table();
    //略
    return $builder->render();
 }
}
```
#### 2. 使用ZTree

```
use tpext\builder\traits\HasBuilder;
class User extends Controller
{
 public function index()
  {
     $builder = $this->builder($this->pageTitle, $this->indexText);
     $tree = $builder->tree('left');
     $tree->fill($this->categModel->all(), 'title');// categModel 中 `parent_id`为上级id字段
     $tree->trigger('.row-category_id');//被点击时,触发元素
     $builder->addStyleSheet('
     .col-md-left
     {
       width:13%;
       float:left;
     }
     .col-md-right
     {
       width:87%;
       float:right;
     }
```

```
');
    $table = $builder->table('right');//灵活运用,正常情况下此处参数是数字,但传字符串也行。
   //***************
   return $builder->render();
 }
}
```
3. 使用 HasBuilder 时可使用封装好的,是对方法2的进一步封装。

```
namespace app\admin\controller;
use tpext\builder\traits\HasBuilder;
use think\Controller;
/**
* Undocumented class
* @title 产品管理
*/
class Shopgoods extends Controller
{
  protected function initialize()
  {
        $this->dataModel = new GoodsModel;//商品模型,其中 `category_id`字段关联的到分类模型
        $this->categoryModel = new ShopCategory;//商品分类模型
    // 其他初始化...
    //左侧树
    $this->treeType = 'ztree'; //js插件类型,ztree或jstree
    $this->treeModel = $this->categoryModel;//分类模型
    $this->treeTextField = 'name';//分类模型中的分类名称字段
    $this->treeKey = 'category_id';//关联的键 localKey
 }
}
```
#### HasBuilder(封装页面)

- HasBuilder 封装了增、删、查、改等所有动作
- 也可按需分别引入 tpext\builder\traits\actions\ 命名空间下的相应动作。

```
use tpext\builder\traits\HasBuilder;
use tpext\builder\traits\actions;
class Admin extends Controller
  //方式1.完整引入,引入全部[增删查改]等动作。
 //use HasBuilder;
 //方式2.按需引入
 //基础
  use actions\HasBase;
  //按需加载,避免暴露不必要的action
 //列表
  use actions\HasIndex;
  //添加/修改
  use actions\HasAdd;
 use actions\HasEdit;
 //查看
 use actions\HasView;
  //字段编辑
  use actions\HasAutopost;
  //禁用/启用
  use actions\HasEnable;
  //删除
  use actions\HasDelete;
  /**
  * 数据筛选条件,配合buildSearch实用,若不需要搜索,这两个方法不用重写
  *
  * @return void
  */
  protected function filterWhere()
  {
    $searchData = request()->get();
    $where = [];
    //构建搜索条件
    if (!empty($searchData['username'])) {
      $where[] = ['username', 'like', '%' . $searchData['username'] . '%'];
    }
    return $where;
  }
  /**
  * 构建搜索
  *
  * @return void
  */
  protected function buildSearch()
  {
    $search = $this->search;
    $search->text('username', '账号', 3)->maxlength(20);
    //构建搜索表单
  }
  /**
  * Undocumented function
   *
  * @param array $data
  * @return void
  */
```
{

```
protected function buildTable(&$data = [])
  {
    $table = $this->table;
    $table->show('id', 'ID');
    $table->show('username', '登录帐号');
    //构建表格
    //略
    $table->getToolbar()
     ->btnAdd()
      ->btnDelete();
    $table->getActionbar()
     ->btnEdit()
      ->btnDelete();
  }
  /**
  * 构建表单
  *
  * @param boolean $isEdit
  * @param array $data
  */
  protected function buildForm($isEdit, &$data = [])
  {
    $form = $this->form;
    $form->text('username', '登录帐号')->required()->beforSymbol('<i class="mdi mdi-account-key"></i>');
    //构建表单
    //略
  }
 /**
  * 保存数据
   *
  * @param integer $id
  * @return void
  */
  private function save($id = 0){
    $data = request()->only([
     'username',
    ], 'post');
    // 数据验证等,略
    if ($id) {
      $data['update_time'] = date('Y-m-d H:i:s');
      $res = $this->dataModel->where(['id' => $id])->update($data);
    } else {
      $res = $this->dataModel->create($data);
    }
  }
}
```
#### selectPage(下拉数据)

默认每一个有列表页 index 的控制器都对应一个 selectPage , url('/admin/{controller}/selectPage') ;

```
class Member extends Controller
{
  protected function initialize()
   {
     //...其他初始化
     $this->selectTextField = '{id}#{nickname}({mobile})';
     $this->selectSearch = 'nickname|mobile';
     $this->selectIdField ='id';
     $this->selectFields ='id,nickname,mobile';
    $this->selectOrder = 'nickname';
    $this->selectScope = [['enable', 'eq' ,1]];
  }
}
```
#### 说明

1. selectTextField 格式化显示的文本,单个字段直接用字段名,多字段名称用大括号包围; {fieldname} 。

```
如上面的格式表示:会员id#昵称(手机号):
```

```
<select>
<option value="10001">10001#小明(13312345670)</option>
<option value="10003">10002#小红(13312345671)</option>
<option value="10003">10003#小刚(13312345672)</option>
<select>
```
2. selectSearch 查询字段 用户在下拉框中输入字符串查询,ajax请求后台接口,接口中返回 昵称 或 手机号包含 这个关键字的数据。 核心代码:

```
$kwd = input('q'):
$data = $this->dataModel->where('nickname|mobile','like',"%$kwd%")->select();
```
- 3. selectIdField 键,控制的是 <option value="10001">10001#小明(13312345670)</option> 中的 value 对应到哪个字段。如果键不是 id ,那 就需要设置。
- 4. selectFields 优化查询效果,比如上面的查询,只需要 id 、 nickname 、 mobile 三个字段。默认是 \* 全部字段,如果追求性能,可以设置查询 字段只这三个 。
- 5. selectOrder 顾名思义,排序方式。
- 6. selectScope 默认条件,比如上面的例子,只显示已启用的用户,未启用的就不显示出来让选择。

#### 其他说明

selectTextField 、 selectIdField 是默认情况,如果使用 select 的 dataUrl 方法时没设置 textField 、 idField 两个参数,就按默认配置的。

#### 默认情况:

\$select->select('member\_id', '会员')->dataUrl(url('/admin/member/selectPage'));

<select> <option value="10001">10001#小明(13312345670)</option> <option value="10003">10002#小红(13312345671)</option> <option value="10003">10003#小刚(13312345672)</option> <select>

```
如果指定了 textField 、 idField ,就可以覆盖:
```
```
With
```
\$select->select('mobile', '会员手机')->dataUrl(url('/admin/member/selectPage'),'{id}#{nickname}','mobile');

```
<select>
<option value="13312345670">10001#小明</option>
<option value="13312345671">10002#小红</option>
<option value="13312345672">10003#小刚</option>
<select>
```
textField 是单个字段,大括号 {} 省略 idField 未指定,用默认

\$select->select('mobile', '会员手机')->dataUrl(url('/admin/member/selectPage'),'nickname');

```
<select>
<option value="10001">小明</option>
<option value="10003">小红</option>
<option value="10003">小刚</option>
<select>
```
#### 模型关联

//用户模型:Member

```
class Member extends Model
{
  /** **/
  public function level()
  {
    return $this->belongsTo(MelberLevel::class, 'level_id', 'id');//MelberLevel是用户等级的模型类
  }
}
```
//控制器

```
class Member extends Controller
{
  protected function initialize()
  {
    //...其他初始化
    $this->selectTextField = '{id}#{nickname}({level.name})';
    $this->selectSearch = 'nickname|mobile';
    $this->selectIdField ='id';
    $this->selectFields ='id,nickname,level_id';// `level_id`这个字段是必须的
    $this->selectOrder = 'nickname';
    $this->selectScope = [['enable', 'eq' ,1]];
    $this->selectWith= ['level'];//关联模型
  }
}
```
\$select->select('member\_id', '会员')->dataUrl(url('/admin/member/selectPage'));

<select> <option value="10001">10001#小明(一年级)</option> <option value="10002">10002#小刚(二年级)</option> <option value="10003">10003#小红(三年级)</option> <select>

### 模型关联

此特性在 1.8.91 及以后版本中提供

tp5 关联模型文档[:https://www.kancloud.cn/manual/thinkphp5\\_1/354057](https://www.kancloud.cn/manual/thinkphp5_1/354057)

```
假如有商品表和商品分类表,每个商品都归属于一个分类。
```

```
class ShopCategory extends Model
{
  protected $autoWriteTimestamp = 'datetime';
}
```

```
class ShopGoods extends Model
{
  protected $autoWriteTimestamp = 'datetime';
  //一对一关联
  public function category()
  {
    //两种都行
    //return $this->hasOne('ShopCategory', 'id', 'category_id');
         return $this->belongsTo('ShopCategory', 'category_id', 'id');
  }
  //获取器
  public function getCategoryNameAttr($value, $data)
  {
    $category = ShopCategory::get($data['category_id']);
    return $category ? $category['name'] : '--';
  }
}
```

```
class Shopgoods extends Controller
{
  protected function initialize()
  {
    //... 其他初始化代码
    //配合方式二此使用,处设置列表页需要加载的关联模型
    $this->indexWith = ['category'];
  }
  protected function buildTable(&$data = [])
  {
    $table = $this->table;
    //...其他字段
    //方式一:获取器,用在列表中查询次数过多
    //$table->show('category_name', '分类');
    //方式二:关联(推荐)
    $table->show('category.name', '分类');
    //...其他字段
  }
  protected function buildForm($isEdit, &$data = [])
  {
    $form = $this->form;
    //...其他字段
    //方式一:获取器
    //$table->show('category_name', '分类');
```
With

```
//方式二:关联
    $form->show('category.name', '分类');
   //...其他字段
   //由于是单条数据,性能上来说二者等效
  }
 }
```

```
字段名称中包含 . ,一般代表关联模型的字段。如果作为输入,则作为一个数组。
```

```
protected function buildForm($isEdit, &$data = [])
{
 $form->text('name', '姓名'); //<input type="text" name="name">
 $form->text('age', '年龄'); //<input type="text" name="age">
 //...其他字段
 $form->text('ext.data1', '扩展1'); //<input type="text" name="ext[data1]">
 $form->text('ext.data2', '扩展2'); //<input type="text" name="ext[data2]">
 $form->text('ext.data3', '扩展3'); //<input type="text" name="ext[data3]">
}
private function save($id = 0)
{
 $data = request()->only([
   'name',
   'age'
   //...
 ], 'post');
 //保存主数据,略
 $ext = input('post.ext/a');//接收扩展数据,并转换为数组
 //保存扩展数据数据,略
}
```
导出功能由 table 组件提供,无需做额外的处理。 默认只提供 csv 格式导出。 要导出 xls/xlsx 格式需安装excel插件: phpoffice/phpexcel composer require phpoffice/phpexcel

或 phpoffice/phpspreadsheet (推荐)

composer require phpoffice/phpspreadsheet

```
//导出(默认,点击按钮直接请求后台)
$table->getToolbar()->btnExport('', '导出', 'btn-pink','mdi-export', 'title="导出"');
```

```
//自定义支持的导出类型
\text{\$items} = ['xls' => 'xls文件',
  'xlsx' => 'xlsx文件',
 'json' => 'json文件',
];
//导出(可选,点击弹出菜单,选择导出类型)
$table->getToolbar()->btnExports($items, '', '导出', 'btn-secondary', 'mdi-export', 'title="导出"');
```
除默认的[csv/xls/xlsx]三种格式外,其他的要自己实现到处文件的逻辑。如不实现,任然导出为默认的csv格式。

#### 请重写控制器中的 exportTo 方法.

```
/**
* Undocumented function
 *
* @param string $fileType 其他类型的导出
* @return mixed
*/
protected function exportTo($data, $displayers, $__file_type__)
{
  //$logic = new Export;
 //return $logic->toCsv($this->pageTitle, $data, $displayers);
 //$data 数据
  //$displayers 字段
  //$__file_type__ 点击的文件类型
 // 可参考 Export 表格导出的逻辑,怎么处理数据,怎么保存文件,怎么返回数据等。
}
```
//默认所有页面都会有导出按钮,如果不需要导出,使用以下代码禁用: \$table->useExport(false);

字段限制

exportOnly 只导出这些字段

exportExcept 除这些之外的字段

二者使用其一即可。

或者在构建表格的时候根据全局变量 \$this->isExporting 判断当前是否为导出:

```
/**
* 构建表格
*
* @return void
*/
protected function buildTable(&$data = [])
{
  $table = $this->table;
  if (!$this->isExporting) {//导出时不显示
```
导出

```
$table->show('order_id', '订单id');
    $table->show('order_sn', '订单sn');
 }
 $table->show('consignee', '收件人姓名');
  $table->show('mobile', '收件人手机/电话');
  $table->show('province_text', '收件人省');
  $table->show('city_text', '收件人市');
  $table->show('area_text', '收件人区');
  //....
  if ($this->isExporting) {//如果是导出,添加一些字段
    $table->show('send_name', '寄件人姓名')->default('张三');
    $table->show('send_phone', '寄件人手机/电话')->default('13333333333');
   $table->show('send_p', '寄件人省')->default('云南省');
   $table->show('send_c', '寄件人市')->default('昆明市');
    $table->show('send_a', '寄件人县/区')->default('五华区');
    $table->show('send_address', '寄件人详细地址')->default('xxx区中1234号'); //寄件人详细地址
 }
 //....
}
```

```
class Cmsbanner extends Controller
{
  protected function initialize()
  {
    //...
    $this->exportOnly = ['name', 'description'];//只导出[标题]和[简介]
    //$this->exportExcept = ['create_time', 'update_time'];//导出除[添加时间、更新时间]以外所有字段
 }
}
```
## 导入

```
$table->getToolbar()
  ->btnImport(url('import'), 'xls,xlsx', ['800px', '550px'], 20, '导入发货单')//方式1:默认的上传页面,文件上传成功后跳转到同控制器的`import()`
  ->btnLink(url('upexcel'), '导入', 'btn-pink', 'mdi-cloud-upload', 'data-layer-size="800px,550px"')//(推荐)方式2:自定义一个弹出页面`upexcel`上传
  ->html('<a class="label label-info" target="_blank" href="/template/发货订单模板.xls">发货单模板下载</a>');
pubic function import()
{
  //方式1,只有一个文件路径参数
  $fileurl = input('fileurl');
  if (is file(app()->getRootPath() . 'public' . $fileurl)) {
    // 导入逻辑...
    return $this->builder()->layer()->closeRefresh(1, '导入成功:' . $fileurl);
  }
  $builder = $this->builder('出错了');
  $builder->content()->display('<p>' . '未能读取文件:' . $fileurl . '</p>');
  return $builder->render();
}
protected function import2()
{
  //方式2,可以有更多参数
  $fileurl = input('fileurl');
  $date = input('date ');
  $is_overwrite = input('is_overwrite ');
  if (is file(app()->getRootPath() . 'public' . $fileurl)) {
    // 导入逻辑...
    return $this->builder()->layer()->closeRefresh(1, '导入成功:' . $fileurl);
  }
  $builder = $this->builder('出错了');
  $builder->content()->display('<p>' . '未能读取文件:' . $fileurl . '</p>');
  return $builder->render();
}
public function upexcel()
{
  if (request()->isPost()) {//上传后提交
    return $this->import2();
  }
  $builder = $this->builder();
  $form = $builder->form();
  $form->raw('template', '模板')->value('<a class="label label-info" target="_blank" href="/template/发货订单模板.xls">发货单模板下载</a>');
  $form->file('fileurl', '上传表格文件xlx/xlsx')->jsOptions(['fileSingleSizeLimit' => 20 * 1024 * 1024, 'ext' => ['xlx', 'xlsx']])->showChooseBtn(false
  $form->date('date','导入月份')->default(date('Y-m-01'));
  $form->checkbox('is_overwrite','是否覆盖')->default(1);
  $form->ajax(false);
  $form->btnSubmit('开始导入', '1 col-xs-2', 'btn-danger btn-loading');
  $form->html('', ' ', '4 col-xs-2')->showLabel(false);
  $form->btnLayerClose();
  return $builder->render();
}
```
## tpextmyadmin-后台权限

开发主题包

## 开发主题包

以下以[H+admin]主题为例

```
<?php
namespace hplusadmin\common;
use tpext\common\Resource as baseResource;
use tpext\myadmin\common\Module as adminModule;
class Resource extends baseResource
{
  protected $version = '1.0.1';
  protected $name = 'hplus.admin';
  protected $title = 'H+admin后台主框架模板样式';
  protected $description = '提供[H+admin]相关样式资源,主要改变主框架[/admin/index/index]的样式';
  protected \$root = \_DIR. '/../';
  protected $assets = 'assets';//样式目录,你的主题需要的其他样式脚本
  // loaded方法会在扩展被发现的情况下执行[无论是否启用]
  //一般用于向其他模块提供一些额外的选项,但是否使用这些选项,控制权在于其他模块(一般通过配置项)。
  public function loaded()
  {
    $indexView = $this->getRoot() . implode(DIRECTORY_SEPARATOR, ['admin', 'view', 'index', 'index.html']);///admin/view/index/index.html
    $loginView = $this->getRoot() . implode(DIRECTORY_SEPARATOR, ['admin', 'view', 'index', 'login.html']);
    adminModule::getInstance()->addIndexView($indexView, 'H+后台模板');//添加[/admin/index/index]模板
    adminModule::getInstance()->addLoginView($loginView, 'H+后台模板');//添加[/admin/index/login]模板
    //添加后不会自动生效,需要在[tpext.myadmin]后台扩展的配置页面选择保存后生效。
  }
}
```
此外,如果不需要替换html模板,仅是修改页面样式,以通过 tpext\myadmin\common\MinifyTool 的几个静态方法对其内置的资源进行删除、替换 操作。

```
<?php
use tpext\myadmin\common\MinifyTool;
public function loaded()
{
  MinifyTool::removeCss('/assets/lightyearadmin/css/style.min.css');//删除
  MinifyTool::replaceJs('/assets/lightyearadmin/js/main.min.js', '/assets/mymodule/js/main.min.js');//替换
}
```
#### 隐藏登陆页面

#隐藏登陆页面

插件配置中设置[ 隐藏登录页面 ]为 是 。 此时[未登录]状态下直接访问 http://yourhost/admin/\* 任何页面都显示404或空白。

修改文件: application\index\controller\Index.php (tp框架自带, 没有则新建)

添加:

```
public function adminpage313123213()
{
  session('login_session_key', '666');//随便设置个字符串都可以,不一定是666
  return redirect(url('/admin/index/login'));
}
```
访问 http://yourhost/index/index/adminpage313123213 ,页面会跳转到 http://yourhost/admin/index/login , 就可以正常登陆。

可以定期修改 adminpage313123213 名称。

这里只是个思路,换个模块名,或换个控制器名也都可以。

### 控制器和方法的标注规范

# 控制器和方法的标注规范

控制器和方法都通过 @title desc 的注解标注,生成权限列表时就可以读取出来作为备注。

一些常用方法已经内置了说明,不需要额外标注:

```
$actionNames = [
      'index' => '列表',
      'list' => '列表',
      'add' => '添加',
      'create' => '新建',
      'edit' => '修改',
      'view' => '查看',
      'update' => '更新',
      'delete' => '删除',
      'enable' => '启用',
      'disable' => '禁用',
      'status' => '状态',
      'install' => '安装',
       'uninstall' => '卸载',
       'login' => '登录',
      'logout' => '注销',
       'dashbord' => '仪表盘',
      'upload' => '上传',
      'download' => '下载',
       'autopost' => '字段编辑',
       'import' => '导入',
       'export' => '导出',
       'welcom' => '欢迎',
       'selectpage' => '下拉选择',
    ];
```
### 完整实例:

#### <?php

namespace tpext\myadmin\admin\controller; use think\Controller; /\*\* \* @title 管理员管理 \*/ class Admin extends Controller { /\*\* \* @title 清空错误次数 \* @return mixed \*/ public function clearErrors() {

} }

### 自定义左上角LOGO

# 自定义左上角LOGO

默认为一张图片:

<img src="/assets/lightyearadmin/images/logo.png" alt="Admin logo" title="Tpext后台管理系统">

#### 也可以是纯html:

<h4 style="color:#fff;height:50px;line-height:50px;margin:0;">Tpext后台管理系统</h4>

### 在后台首页【右上角】添加按钮

# 在后台首页【右上角】添加按钮

```
新建 application/common/behavior/RightLinks.php :
```
<?php

 $\bullet$ 

namespace app\common\behavior;

```
class RightLinks
{
  public function run()
  {
        //这里只有一个链接,如果有多个的话用多个`<li></li>`标签
    echo '<li><a title="打开手机版" class="link" href="/mobile/" target=" blank"><i class="mdi mdi-cellphone-iphone "></i></a></li>';
 }
}
```
 $\bullet$ 

在 application\tags.php 中监听事件 topbar\_right\_links :

```
// 应用行为扩展定义文件
<?php
return [
 // 应用初始化
  'app_dispatch' => [
    'app\\common\\behavior\\Config', // 注册配置行为
 ],
 // 应用开始
 'app_begin' => [],
 // 模块初始化
 'module_init' => [],
 // 操作开始执行
 'action_begin' => [],
 // 视图内容过滤
  'view_filter' => [],
  // 日志写入
 'log_write' => [],
 // 应用结束
 'app_end' => [],
```

```
// 扩展加载
'tpext_find_extensions' => [
  'app\\common\\behavior\\Extensions',
],
// 'topbar_left_links' =>[
// 'app\common\behavior\LeftLinks'
// ],
'topbar_right_links' => [
  'app\common\behavior\RightLinks'
]
```
];

 $\bullet$ 

• 添加左上角也类似,监听事件 topbar left links 。

<?php

namespace app\common\behavior;

- class LeftLinks
- {
- public function run()

```
\{//这里只有一个链接,如果有多个的话用多个`<a></a>`标签,外围不需要`<li></li>`了
    echo '<a style="margin-left:10px;" title="打开手机版" class="link" href="/mobile/" target="_blank"><i class="mdi mdi-cellphone-iphone "><
 }
}
```
在后台首页【右上角】添加按钮